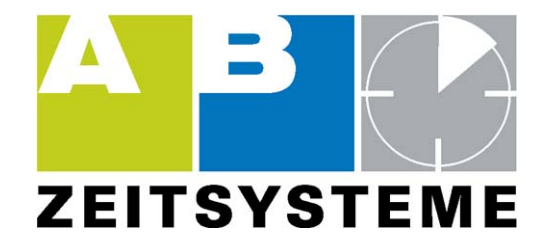

# **BETRIEBSANLEITUNG**

## **Zeiterfassungsgerät EF!(+)**

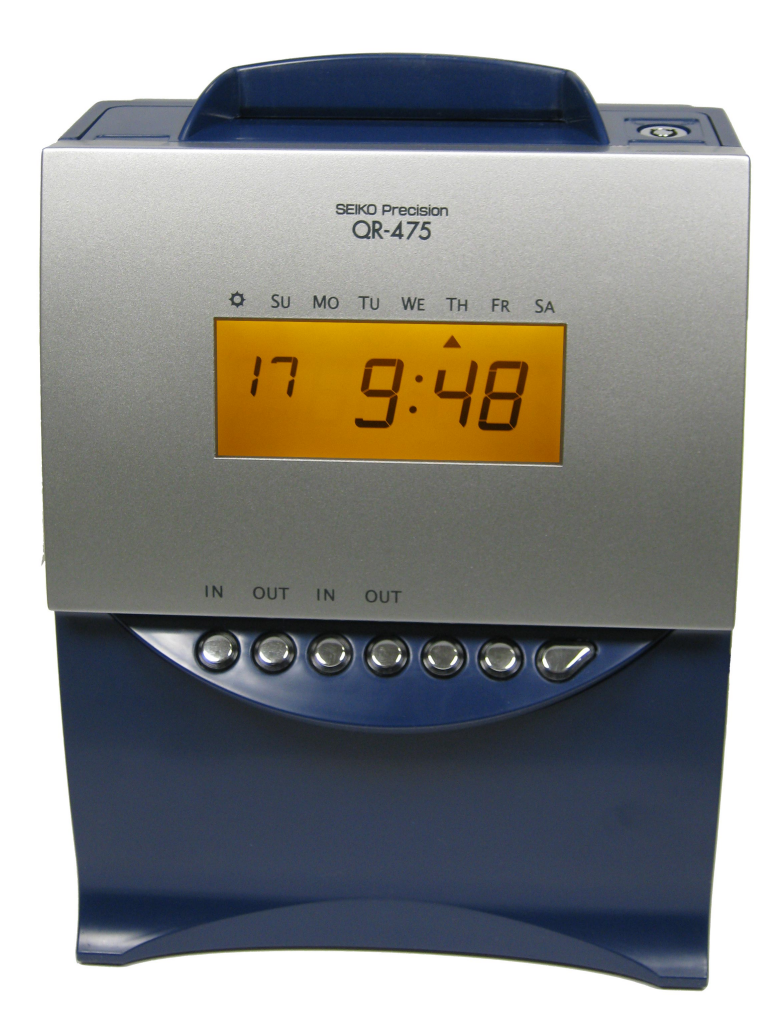

## **Inhaltsverzeichnis:**

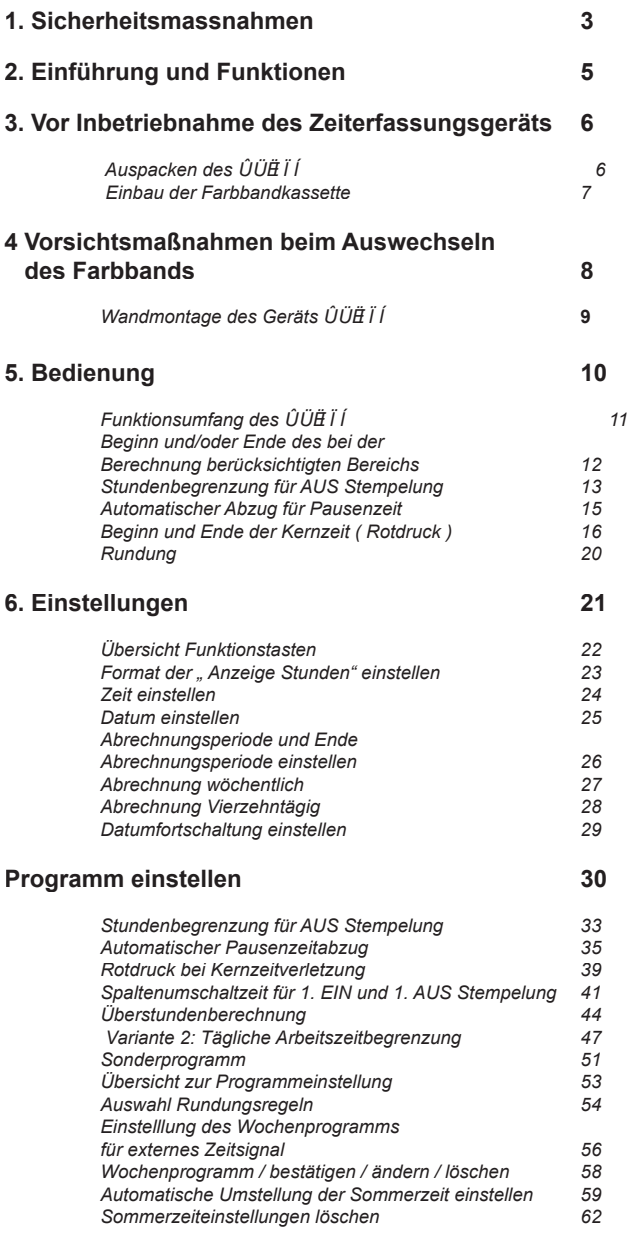

**Druckformat auswählen 63** *Sprache auswählen 64 Passwort einstellen 65 Einstellungen bei eingestelltem Passwort ändern 66 Passwort löschen 67* **7. Saldenliste ausdrucken 69 8. Liste aktiver Kartennummern ausdrucken 70 9. Liste der Programmeinstellungen ausdrucken** 71 **10. Zusätzliche Funktionen 72 11. Druckbeispiel 75 12. Reset 77 13.Einbauoption Batterie zur Notstromversorgung 78 14. Anschluss-Schema für Externes Signal 79 15. Fehlersuche 81** 16. Technische Daten 82

1. Einzelheiten dieses Bedienerhandbuchs können ohne vorherige Bekanntgabe abgeändert werden.

- 2. Bei der Erstellung dieses Bedienerhandbuchs wurde mit größter Sorgfalt vorgegangen, damit alle Gesichtspunkte bei der Bedienung des Zeiterfassungsgeräts berücksichtigt werden. Falls Sie jedoch das Gefühl haben, dass Erklärungen unzureichend, unklar oder schwer verständlich sind, so wenden Sie sich bitte an den Händler oder das Geschäft, von dem Sie Ihr Zeiterfassungs gerät bezogen haben.
- 3. Nehmen Sie Ihr Zeiterfassungsgerät erst dann in Betrieb, wenn Sie die Geräte- und Softwarespezifikationen und -grenzen vollständig verstanden haben.
- 4. Stellen Sie das Zeiterfassungsgerät an einer leicht zugänglichen Stelle in der Nähe der Wandsteckdose auf, damit es leicht vom Stromnetz getrennt werden kann.

### **Bescheinigung des Herstellers/Importeurs** Dies Gerät entspricht den Vorschriften der Niederspannungs-Richtlinie 73/23/EWG und der EMV-Richtlinie nach 89/336/EWG. Maschinenlärminformations-Verordnung 3. GPSGV: Der höchste Schalldruckpegel beträgt 70 dB(A) oder weniger nach EN ISO 7779. Die zugehörige Steckdose muß nahe beim Gerät angebracht und leicht zugänglich sein.

## **1. Sicherheitsmassnahmen**

 Dieses Bedienerhandbuch stellt die sichere und ordnungsgemäße Verwendung des Geräts sicher.

 Befolgen der Anweisungen schützt den Bediener und andere vor Verletzungen und verhindert die Beschädigung des Geräts.

## **Warnschilder**

Nachfolgend werden Schilder mit Warn- und Vorsichtshinweisen dargestellt. Um das Gerät sicher und ordnungsgemäß handhaben zu können, hat der Bediener jedes Schild und die nachstehende Erklärung zu beachten.

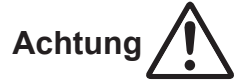

Unangebrachte Handhabung kann zu Unfällen mit ernsten und tödlichen Körperverletzungen führen.

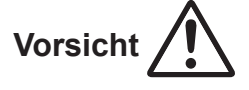

Unangebrachte Handhabung kann zu Körperverletzungen oder Sachschäden führen.

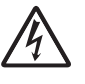

Unangebrachte Handhabung kann zu GEFAHREN wie elektrischem Schlag führen.

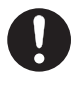

Das Schild weist auf unbedingt erforderliche Handlungen hin.

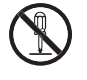

Das Gerät NICHT auseinandernehmen. Das Schild weist auf zu unterlassende Handlungen hin.

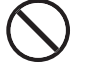

Das Schild weist auf zu unterlassende Handlungen hin.

## **Achtung**

Das Gerät nicht auseinandernehmen. Die hohe Spannung im Gehäuse könnte zu einem elektrischen Schlag führen.

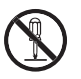

Das Gerät nicht umbauen. Änderungen könnten ein Feuer verursachen und/oder zu einem elektrischen Schlag führen.

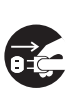

Tritt ein abnormaler Zustand ein, das Gerät wird z.B. heiß, raucht oder ein Geruch macht sich bemerkbar, sofort den Stecker aus der Netzsteckdose ziehen und den Kundendienst des Händlers benachrichtigen. Die weitere Verwendung könnte ein Feuer verursachen oder zu einem elektrischen Schlag führen.

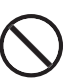

Das Gerät nur an eine Stromquelle mit der vorgeschriebenen Spannung anschließen. Anschluss von zwei Geräten an eine Netzsteckdose vermeiden, da dies ein Feuer verursachen oder zu einem elektrischen Schlag führen könnte.

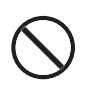

Das Anschlusskabel vor Beschädigung oder Bruch schützen und auf keine Weise ändern. Ferner keine schweren Gegenstände auf das Kabel stellen und jegliches Ziehen oder Knicken des Kabels unterlassen. Das Kabel wird dadurch beschädigt und könnte ein Feuer verursachen oder zu einem elektrischen Schlag führen.

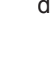

Den Stecker des Anschlußkabels aus der Netzsteckdose ziehen.

## **Vorsicht**

Geraten Fremdkörper (einschließlich Metallstücke, Wasser oder sonstige Flüssigkeiten) in das Gerät, sofort den Stecker aus der Netzsteckdose ziehen und den Kundendienst des Händlers benachrichtigen. Die weitere Verwendung könnte ein Feuer verursachen oder zu einem elektrischen Schlag führen.

Den Stecker des Geräts nicht mit nassen Händen in die Netzsteckdose einstecken bzw. herausziehen, da dies zu einem elektrischen Schlag führen könnte.

Das Gerät nicht auf eine unebene oder schräge Oberfläche zu stellen. Das Gerät könnte nach unten rutschen bzw. fallen und zu Verletzungen führen.

Die Oberfläche des Geräts nicht zum Abstellen von Wasserbehältern oder Metallgegenständen verwenden. Wenn verschüttetes Wasser eindringt oder ein Metallgegenstand in das Gerät fällt, kann dies ein Feuer verursachen oder zu einem elektrischen Schlag führen.

Das Gerät nicht in einer feuchten oder staubigen Umgebung installieren, da dies ein Feuer verursachen oder zu einem elektrischen Schlag führen könnte.

Das Gerät nicht in der Nähe einer Küchenanrichte oder eines Befeuchters installieren. Das dort vorhandene bzw. erzeugte Öl, Rauch oder Dampf kann ein Feuer verursachen oder zu einem elektrischen Schlag führen.

Das Anschlusskabel nicht mit Gewalt aus der Steckdose ziehen, sondern mit der Hand entfernen. Beschädigung des Kabels könnte ein Feuer verursachen oder zu einem elektrischen Schlag führen.

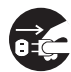

Bei Umstellen des Geräts den Stecker des Anschlusskabels aus der Netzsteckdose ziehen. Beschädigung des Kabels könnte ein Feuer verursachen oder zu einem elektrischen Schlag führen.

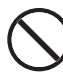

Berühren des Druckkopfes vermeiden, da dies zu Verletzungen oder Verbrennungen führen könnte.

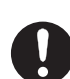

Den Netzstecker ganz einstecken. Unangebrachtes Einstecken des Netzsteckers kann ein Feuer verursachen oder zu einem elektrischen Schlag führen.

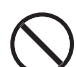

Nur die vorgeschriebenen Stempelkarten verwenden. Die Verwendung unangebrachter Karten kann ein Feuer verursachen oder zu einem elektrischen Schlag führen.

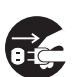

Fällt das Gerät oder wird das Gehäuse beschädigt, den Netzstecker herausziehen und den Kundendienst des Händlers benachrichtigen. Die weitere Verwendung könnte ein Feuer verursachen oder zu einem elektrischen Schlag führen.

### **Pflege**

Das Gerät ist bei der Reinigung abzuschalten und mit einem trockenen Tuch von Staub und Schmutz zu befreien.

## **2. Einführung und Funktionen**

#### Herzlichen Glückwunsch zum Erwerb des Rechnenden Zeiterfassungsgeräts ÛÜË Ï Í.

Zur Gewährleistung eines sicheren und einwandfreien Betriebs sollten Sie vor Inbetriebnahme des Geräts unbedingt dieses Handbuch sorgfältig durchlesen und es jederzeit verfügbar an einem sicheren Ort aufbewahren.

- Mit dem ÛÜË I Í lässt sich die zwischen EIN/AUS Stempelungen abgelaufene Zeit berechnen und außerdem der aktuelle Stand der Periodensumme ausdrucken.
- Pro Tag können bis zu vier Ausdrucke (= zwei Sätze von EIN/AUS Stempelungen) erfolgen.
- Automatisches Umschalten zwischen EIN/AUS Druckspalten.
- Unter drei Abrechnungsperioden kann gewählt werden. Monatlich/Wöchentlich/Vierzehntägig
- Es können drei Arten von Programmen ausgewählt werden: Ein Normalprogramm + zwei Sonderprogramme
- Überstundenberechnung ist vorhanden und die Berechnungsregeln sind auswählbar.
- Es können max. 100 Karten pro Abrechnungsperiode erfasst werden:
- Nach einem Stromausfall arbeitet das Gerät weiter, ohne dass ein Reset des Datums oder der Uhrzeit nötig wäre.
- Die Sprache (Englisch/Spanisch/Deutsch/Französisch/Italienisch/Portugiesisch), in der die Wochentage bei wöchentlicher oder vierzehntägiger Summierung ausgedruckt werden, kann ausgewählt werden.
- Eine zu späte EIN oder zu frühe AUS Stempelung eines Mitarbeiters kann Rot gedruckt und leicht überprüft werden.
- Flexible Pausenzeiteinstellungen. Drei verschiedene Pausenzeitprogramme
- Signal für externes Läuten einer Glocke (Relais)
- Es kann zwischen Wand- und Tischmontage gewählt werden.

## **3. Vor Inbetriebnahme des Zeiterfassungsgerät**

## Auspacken des EF!(+)

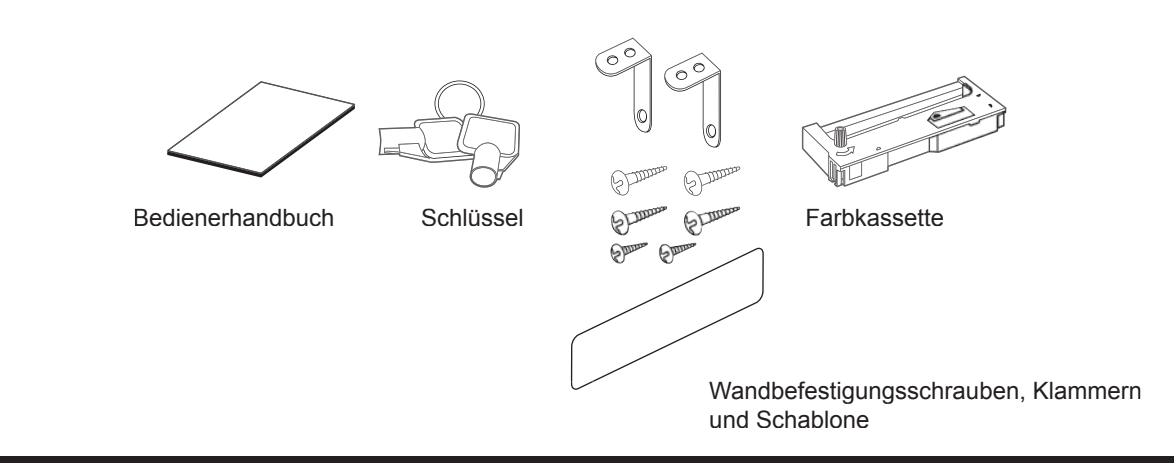

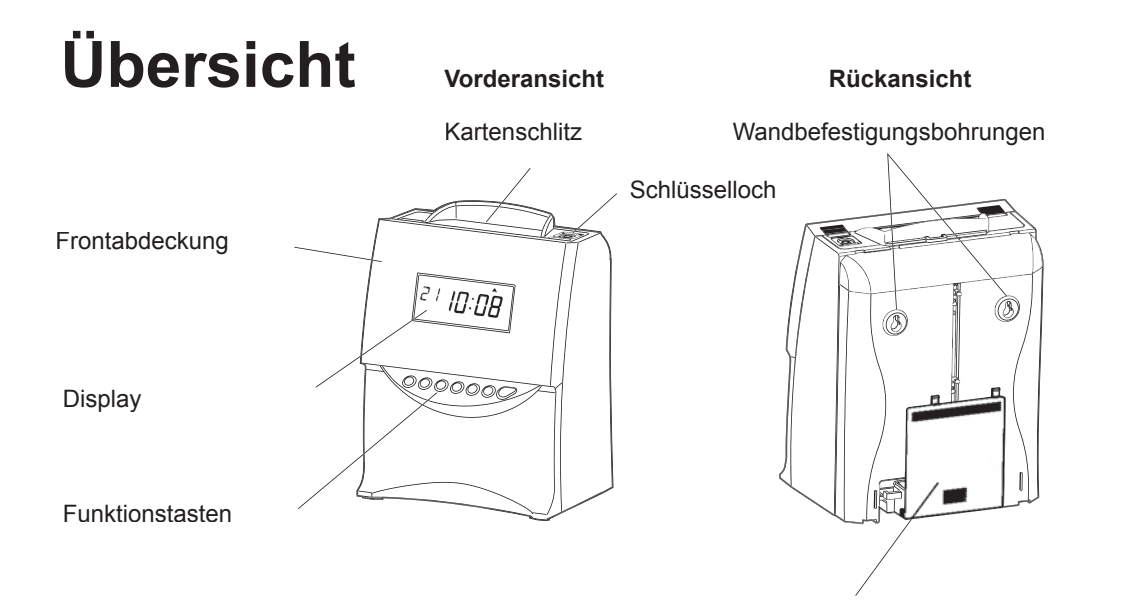

Externes Signal und Batteriefach (Option) für Notstrombetrieb

## **Einbau der Farbbandkassette**

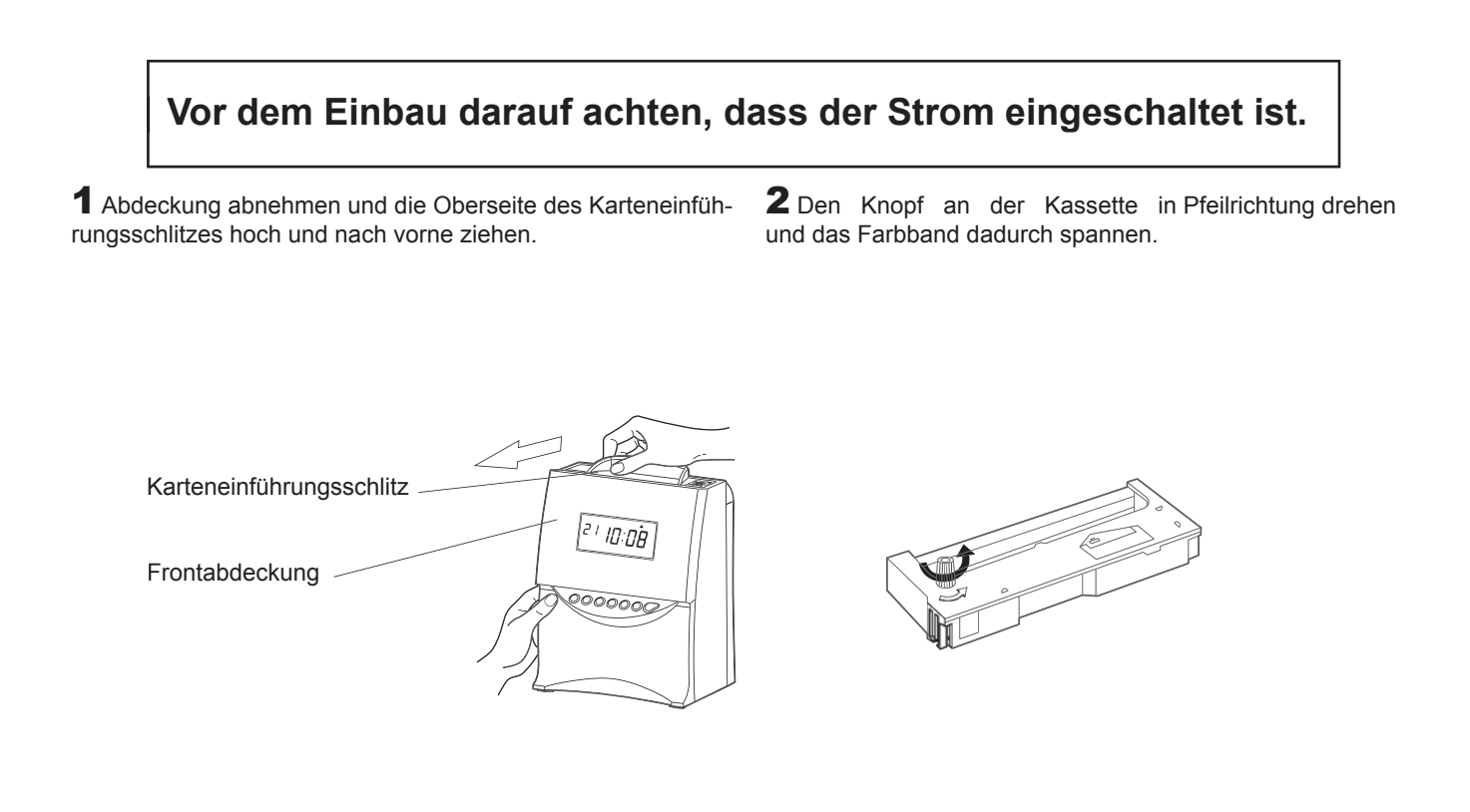

3 Zur Einführung der Farbbandkassette in das Gerät das Farb-<br>band zwischen der Farbbandmaske und dem Druckband zwischen der Farbbandmaske<br>kopf durchziehen (siehe Zeichnui (siehe Zeichnung nächste Seite). Die Klammern an der unteren Seite der Kassette in die Vorsprünge am Gerät schieben.

Die Farbbandkassette solange einschieben, bis die Klammern auf beiden Seiten greifen und die Kassette einrastet. Lässt sich die Kassette nur schwer einschieben, zusätzlich den Knopf drehen.

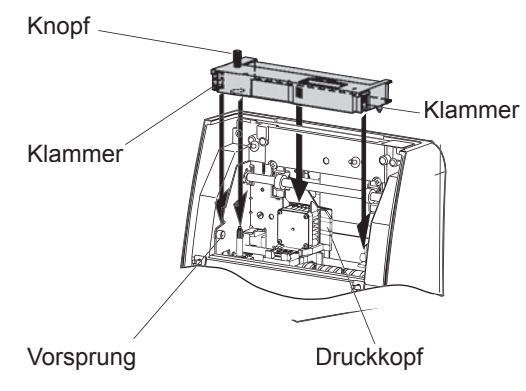

## **4. Vorsichtsmaßnahmen beim Auswechseln des Farbbands**

## **Beim Einsetzen einer neuen Farbbandkassette sind folgende Vorsichtsmaßnahmen zu ergreifen:**

Die Farbbandkassette so einbauen, dass sich das Farbband zwischen dem Druckkopf und der Farbbandmaske befindet (siehe Abbildung links).

Bei Anbringung des Farbbands hinter der Farbbandmaske kann es zu fehlerhaftem Drucken kommen.

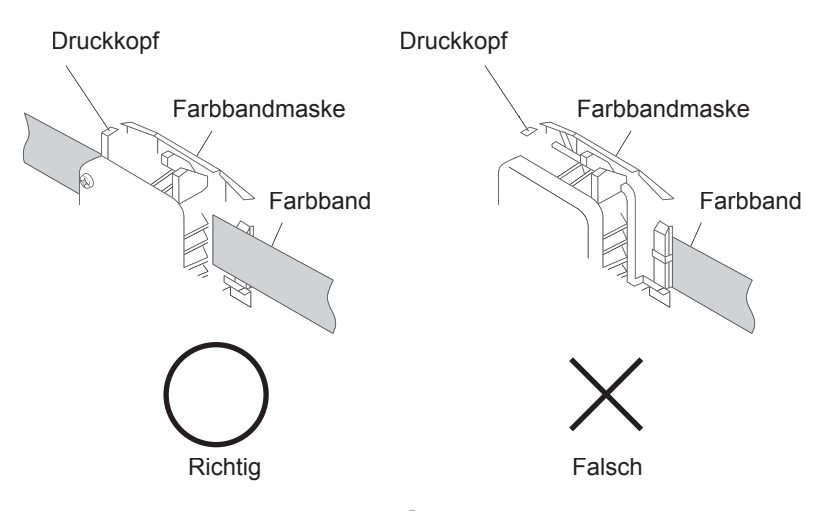

5 Zum Spannen des Farbbands den Knopf der Farbbandkassette gegen den Uhrzeigersinn drehen.

6 Frontplatte durch Einrasten schließen.

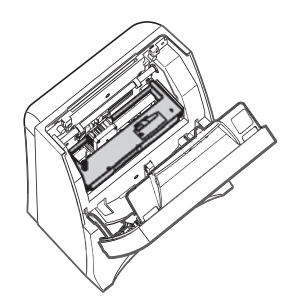

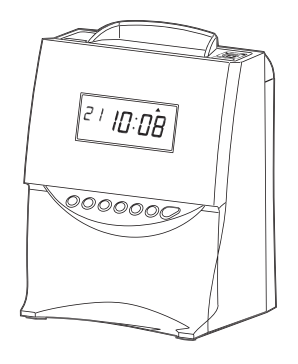

## **Wandmontage des Geräts EF!(+)**

Das Gerät ÛÜË I Í Ákann mit Hilfe der mitgelieferten Wandbefestigungsschuben an einer ebenen Fläche oder an einer Wand befestigt werden. Bei der Wandmontage wird wie folgt verfahren:

1 Wandbefestigungsschrauben (mitgeliefert) im Abstand von 10 cm in die Wand einschrauben. Darauf achten, dass der Schraubenkopf etwa 3 mm aus der Wand herausragt. Mit der mitgelieferten Schablone lässt sich die Lage der Schrauben fixieren.

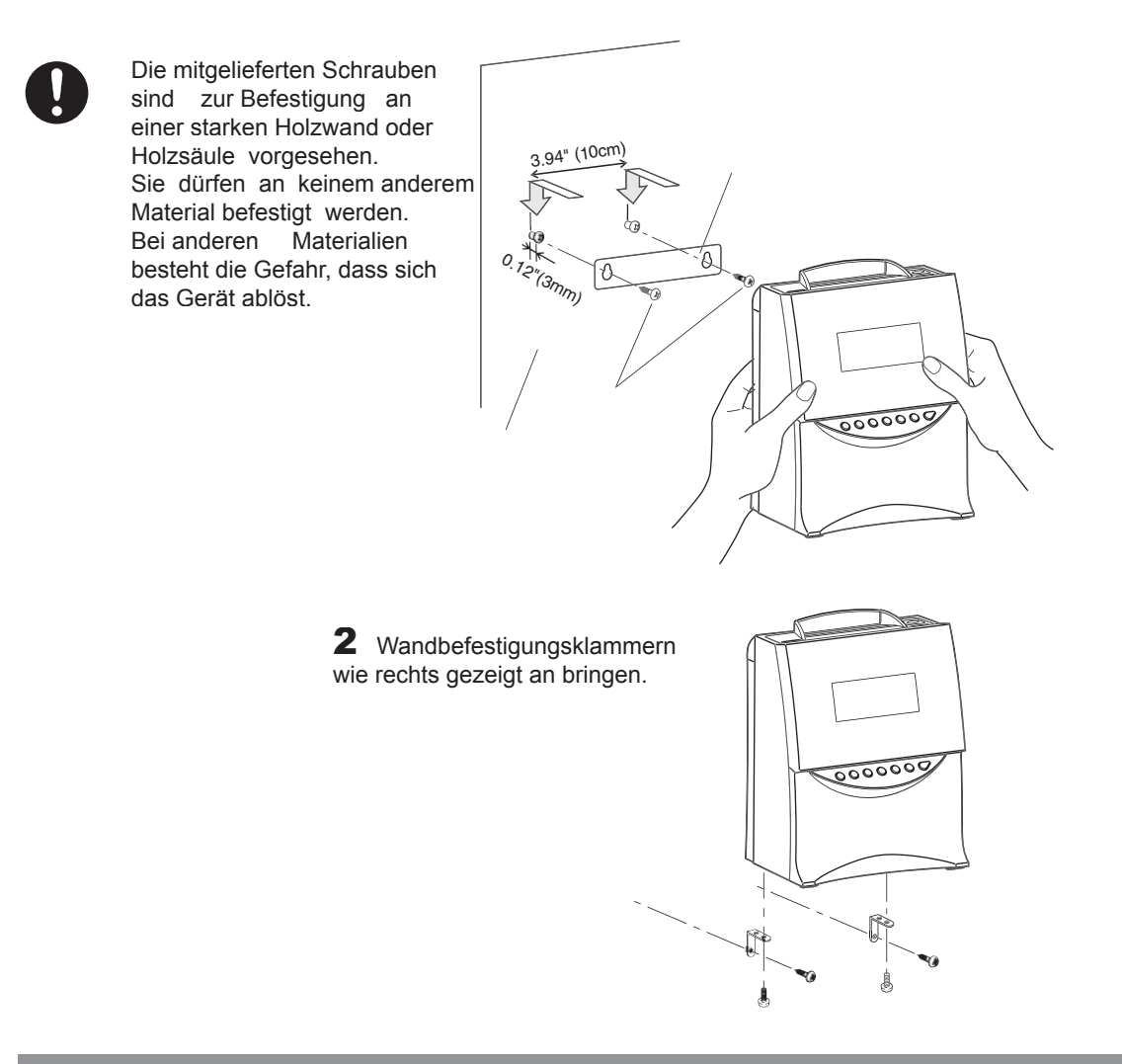

### **Einbaulage des QR-475**

Das Gerät darf nicht an Stellen eingebaut werden, die:

- feucht oder staubig
- direktem Sonnenlicht ausgesetzt
- häufigen oder kontinuierlichen Erschütterungen ausgesetzt sind
- außerhalb eines Temperaturbereichs zwischen -5˚ und 45˚C liegen
- Chemikalien oder Ozon ausgesetzt sind

## **5. Bedienung**

Sobald der Netzstecker an die Steckdose angeschlossen ist, kann das Gerät in Betrieb genommen werden. Grundbedienungsschritte, einschließlich der Uhrzeit und des Enddatums, sind voreingestellt. (Hinweis: In bestimmten Gebieten muss die Uhrzeit auf die Ortszeit eingestellt werden.) Das Gerät QR-475 ist so aufgebaut, dass es nur mit für diese Ausführung hergestellten Stempelkarten funktioniert. Mit anderen Karten kann ein einwandfreies Funktionieren der Uhr nicht gewährleistet werden.Vor Inbetriebnahme des Geräts ist darauf zu achten, dass eine Farbbandkassette eingebaut ist.

#### Siehe "2. Vor Inbetriebnahme des Zeiterfassunggeräts".

Das Gerät ist leicht zu bedienen. Die Druckzeile ist voreingestellt, je nachdem, welche Abrechnungsperiode ausgewählt wurde. Einfach die Seite einer Zeitkarte einführen. Die Karte wird automatisch eingezogen, bedruckt und dann ausgeworfen.

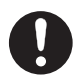

Es ist unbedingt darauf zu achten, dass keine Metallgegenstände und auch keine Büroklammern in den Öffnungsschlitz gelangen. Auch keine Karte gewaltsam einschieben. Hierdurch kann es zu einer Fehlfunktion des Geräts kommen.

Die Kartenzahl, die automatisch erfasst werden kann, beträgt maximal 100 Karten. Werden bei den Kartenzahlen 001 bis 100 Zahlen doppelt verwendet, so kann es zu falschen Gesamtbeträgen kommen. Beim Einführen einer neuen Karte wird diese automatisch erfasst und eine "EIN" Stempelung aufgedruckt. Der Monat wird gedruckt, wenn die Karte zum ersten Mal eingesetzt wird und wenn innerhalb der Abrechnungsperiode ein Monatswechsel stattfindet

(z.B. bei Abrechnung immer am 15. des Monats).

Bis zu vier Stempelungen (je zwei "EIN" und "AUS" Stempelungen) pro Tag sind möglich. Das Zeiterfassungsgerät erfasst den letzten Aufdruck und vertauscht automatisch "EIN" und "AUS". Außerdem kann durch Drücken der Taste "EIN" bzw. "AUS" die Spaltenposition des Aufdrucks vertauscht werden.

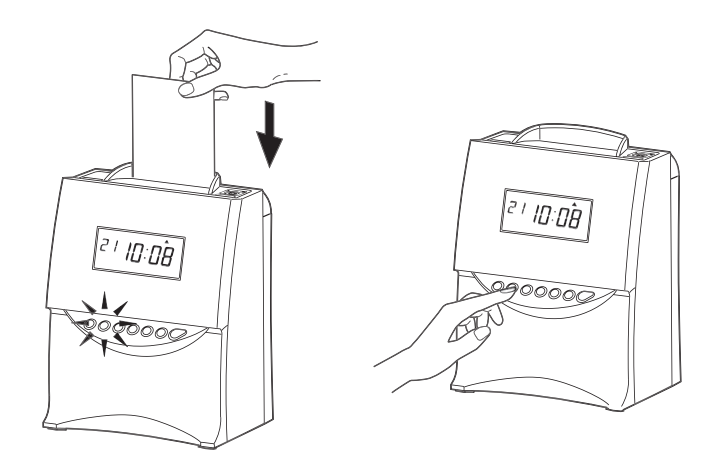

Auch wenn die aktuelle Zeit die "Datumfortschaltungszeit" überschreitet und eine "EIN" Stempelung aufgedruckt wird, wird angenommen, dass die "AUS" Stempelung vergessen wurde und die "EIN" Stempelung in der nächsten Zeile ausgedruckt. Nur bei Einstellung der "Stundenbegrenzung für AUS-Stempelung" kann die "Datumfortschaltungszeit" innerhalb der Grenzwerte überschritten werden.

## **Funktionsumfang des QR-475**

Wichtig: Die Uhr berechnet Arbeitszeiten nur dann, wenn eine AUS Stempelung in der 4. Spalte erfolgt. Außerdem muss für eine Berechnung eine paarweise EIN und AUS Stempelung erfolgen.

#### **Programme**

Aus drei Arten von Programmen kann ausgewählt werden. Die Auswahl besteht in einem "Normalprogramm", das auf alle Wochentage anwendbar ist, und zwei "Sonderprogrammen", die einem bestimmten Wochentag(en) den Vorzug geben. Was die "Sonderprogramme" betrifft, so können für jedes Programm bis zu zwei Tage ausgewählt werden.

Ein Programm besteht jeweils aus einem "bei der Berechnung berücksichtigten Bereich", maximal drei Pausenzeiteinstellungen, Regeln zur Überstundenberechnung, sowie weiteren Einstellungen. Mit diesen Einstellungen kann das gewünschte Arbeitszeitmodell eingestellt werden. Die "Datumfortschaltung" ist im Rahmen der Eingabe des Zeitprogramms (Normal-Programm) frei wählbar.

#### **Beispiel**

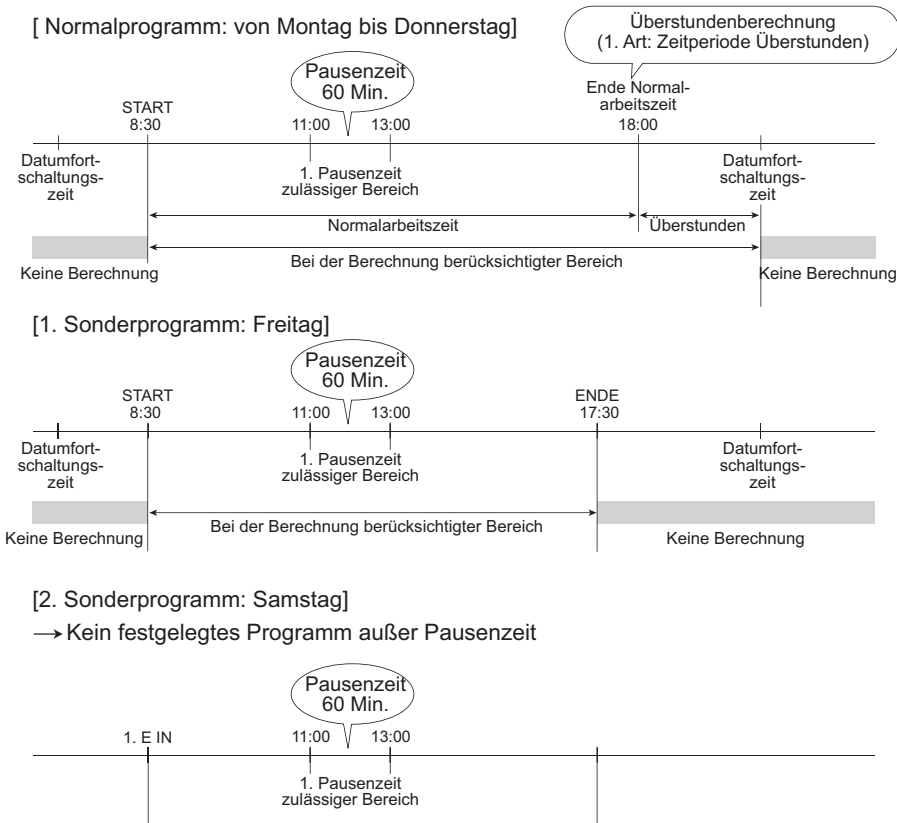

Zeitbegrenzung für AUS Stempelung (= 18 Stunden)

## **Beginn und/oder Ende des bei der Berechnung berücksichtigten Bereichs**

 Die Arbeitsstunden können durch Einstellung von Beginn und/oder Ende eines bei der Berechnung berücksichtigten Bereichs begrenzt werden. Werden diese Zeiten nicht eingestellt, so werden alle Arbeits stunden bis zur "Datumfortschaltungszeit" berechnet.

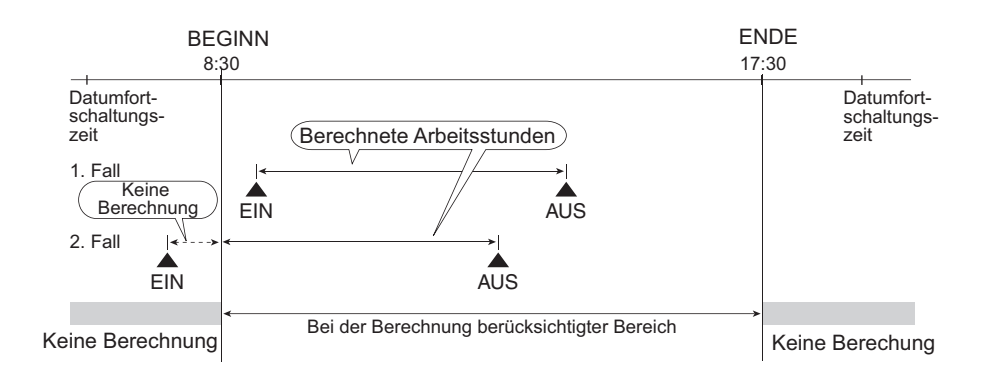

Hinweis: Nach Auswahl der "1. Art (= Zeitperiode Überstunden)" für die Regelung der Überstundenberechnung (Programm Nr. 9 im Programm-Einstellmodus) gilt diese Zeit als Beginn für Überstunden. In diesem Fall gilt die "Datumfortschaltungszeit" als Ende des bei der Berechnung berücksichtigten Bereichs und alle Arbeitsstunden bis zu diesem Zeitpunkt werden als Tagesarbeitszeit berechnet.

## **Stundenbegrenzung für AUS Stempelung**

Bei Nichteinstellung des "bei der Berechnung berücksichtigten Bereichs" kann die tägliche Arbeitszeit durch Einstelllung der "Stundenbegrenzung für die AUS Stempelung" reguliert werden. Darunter wird die Zeit von der 1. EIN Stempelung des Tages bis zu der Zeit verstanden, zu der das Zeitgerät annimmt, dass eine Stempelung vergessen wurde. Hierdurch kann die nächste Stempelung als eine EIN Stempelung behandelt werden. Aufgrund dieser Regel können Mitarbeiter ohne eine zugewiesene festgelegte Arbeitszeit EIN und AUS stempeln. Die Berechnung der Zeiten dieser Mitarbeiter erfolgt aufgrund der abgelaufenen Zeit oder des Zeitpunkts der EIN Stempelung minus des Zeitpunkts der AUS Stempelung. Bei eingestellter "Stundenbegrenzung für die AUS Stempelung" kann der "bei der Berechnung berücksichtigte Bereich" überschritten werden.

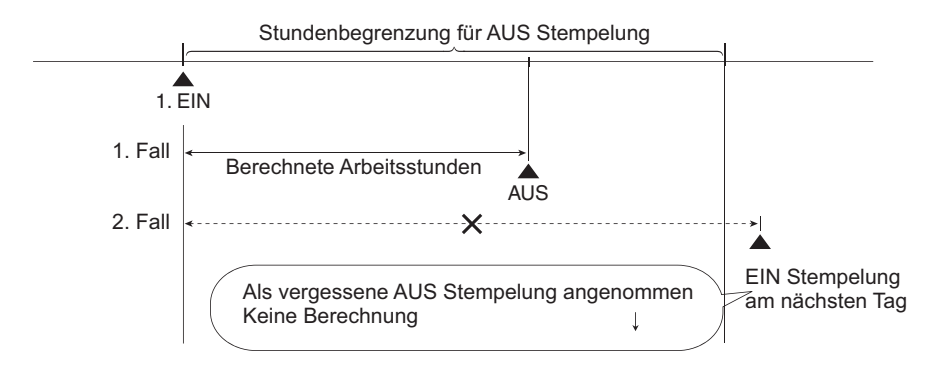

### **Beispiel 2**:

Spaltenumschaltzeit für die 1. AUS Stempelung = 17:00 Bei einmaligem Stempeln am Morgen und erneutem Stempeln beim Verlassen des Büros um 17:15:

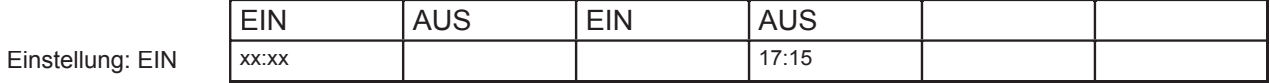

AUS Stempelung erfolgt automatisch in der 4. Spalte und ergibt ein Berechnungsergebnis.

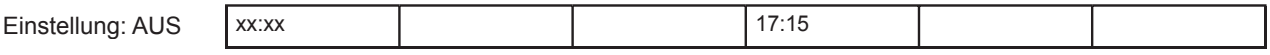

AUS Stempelung erfolgt in der 2. Spalte, außer wenn die 4. Spalte von Hand gewählt wird. Kein Berechnungsergebnis möglich.

## **Automatischer Abzug für Pausenzeit**

Durch Einstellen eines "für Pausenzeit zulässigen Bereichs" und der Dauer (Minuten) jeder Pausenzeit können bis zu drei Pausenzeiten abgezogen werden. Innerhalb des Bereichs kann jederzeit eine Pause gemacht werden. Hierbei wird eine AUS Stempelung innerhalb des Pausenzeitbereichs als Beginn einer Pausenzeit angenommen. Die Dauer ab diesem Zeitpunkt wird als tatsächliche Pausenzeit abgezogen. Im Prinzip erfolgt und verschiebt sich die Pausenzeit innerhalb des Pausenzeitbereichs und wird durch die EIN und/oder AUS Stempelzeit nicht verkürzt.

Sind Beginn und/oder Ende für den bei der Berechnung berücksichtigen Bereich gesetzt, so kann die Pausenzeit in diesem Bereich gesetzt werden. Nur bei Auswahl der Berechnungsregel "1. Art (Zeitperiode Überstunden)" kann die Pausenzeit im Zeitraum zwischen dem Beginn des bei der Berechnung berücksichtigten Bereichs und der Datumfortschaltungszeit gesetzt werden.

**Beispiel:** Eine 60-minütige Mittagspause kann zwischen 11:00 und 13:00 genommen werden.

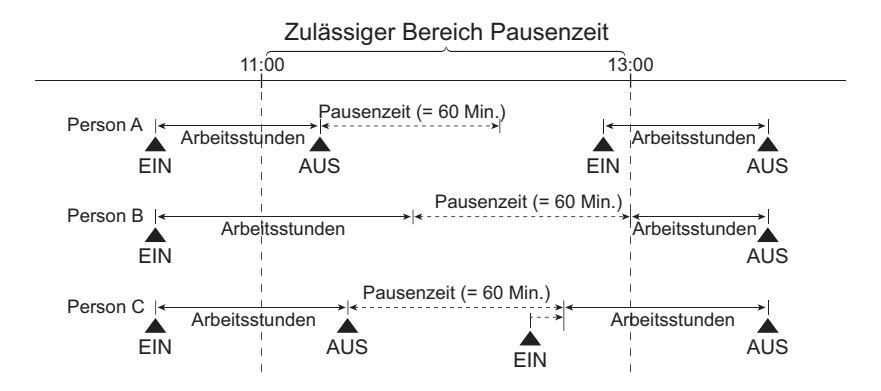

## **Beginn und Ende der Kernzeit ( Rotdruck )**

Nach erfolgter Einstellung des Programms für Kernzeit (Verletzungen ausgedruckt) ändert sich die Druckfarbe je nach dem gesetzten Beginn/Ende. Anhand der Farbänderung kann leicht erkannt werden, ob ein Mitarbeiter zu spät kommt oder zu früh geht.

\* Hinweis: Eine innerhalb der automatisch abgezogenen Pausenzeit erfolgte Stempelung wird unabhängig von der Einstellung oben schwarz gedruckt.

#### **Beispiel:**

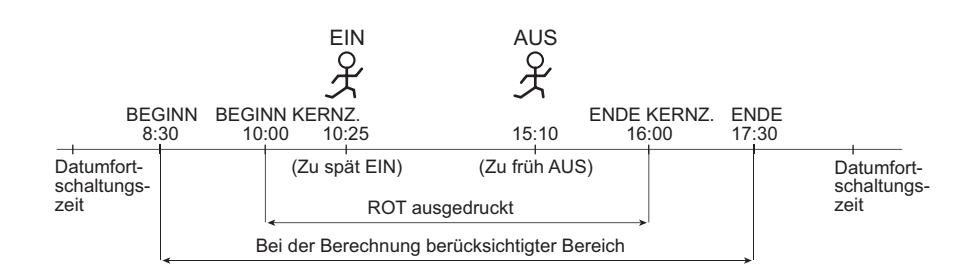

## **Normalarbeitszeit und Überstunden**

Die Berechnungsart kann aus den folgenden vier Möglichkeiten ausgewählt werden, je nachdem wie die Aufteilung auf "Normalarbeitszeit" und "Überstunden " und deren Berechnung erfolgt.

 Werden im Programmeinstellmodus (Programm Nr. 9, 10, 11) keine Berechnungsregeln zur Überstundenberechnung eingestellt, so werden alle Arbeitsstunden als Normalarbeitszeit aufsummiert.

Im Prinzip werden alle Arbeitsstunden als Normalarbeitszeit aufsummiert. In diesem Fall wird die Tagessumme und der aktuelle Stand der Periodensumme auf einer Zeitkart ausgedruckt.

#### **Beispiel:**

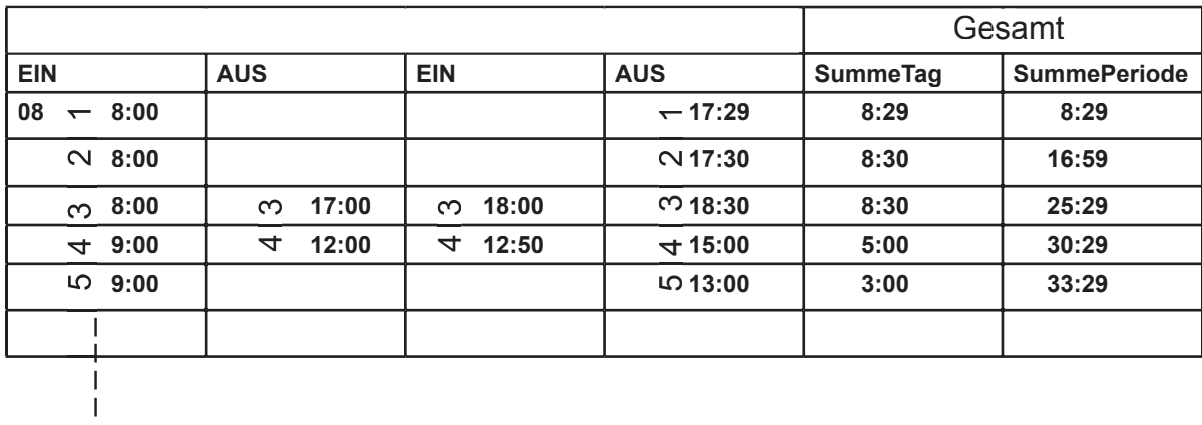

**Wird ein Punkt der Überstundeneinstellung (Programm Nr. 9, 10, 11) im Programmeinstellmodus eingestellt, so wird die Tagessumme nicht auf einer Zeitkarte ausgedruckt.**

## **1. Variante: Zeitperiode Überstunden**

Der Beginn der Überstunden kann durch " Ende der Normalarbeitszeit" eingestellt werden. Alle nach dieser Zeit gearbeiteten Stunden werden als Überstunden aufsummiert. Es kann ebenfalls eine "unbezahlte" Periode festgelegt werden, ab der Überstunden zulässig sind. Nach erfolgter Auswahl dieser Regelung gilt die "Datumfortschaltungszeit" als das Ende des bei der Berechnung berücksichtigten Bereichs, wobei dann alle bis dahin gearbeiteten Stunden als Tagesarbeitszeit gelten.

**(Beispiel 1-1: ohne unbezahlte Periode)**

 $\overline{1}$ 

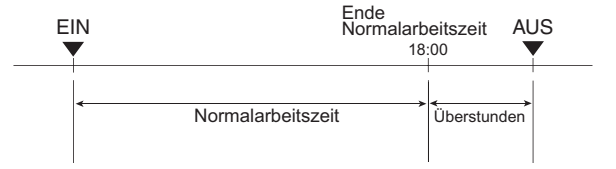

Alle nach 18:00 gearbeiteten Stunden werden als Überstunden aufsummiert.

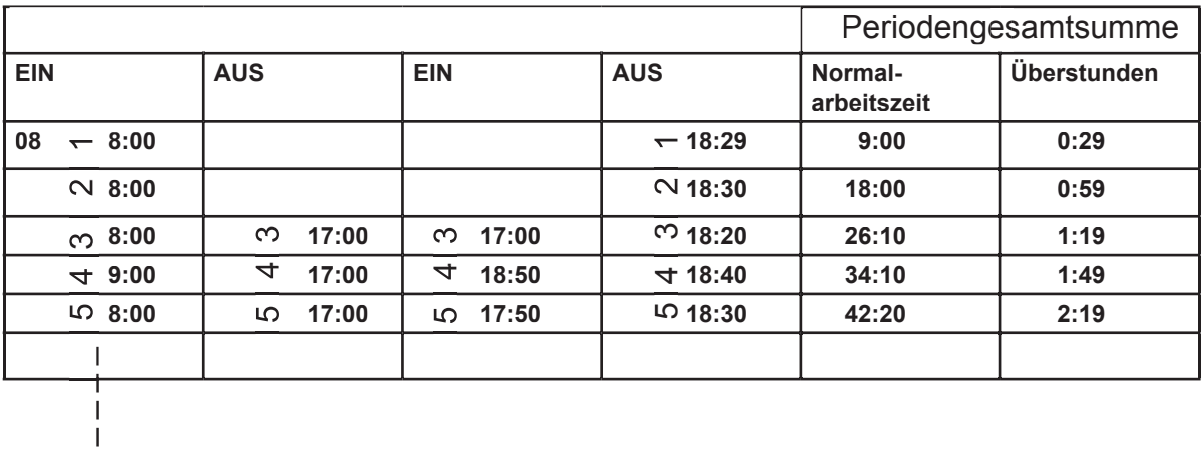

(Beispiel 1-2: mit unbezahlter Periode) *Ende Normalarbeitszeit (Beginn Überstunden) = 18:00,* Pausenzeit: Beginn Bereich = 11:00, Ende Bereich = 13:00 Dauer 60 Min./Tag, *unbezahlte Periode: 30 Min.*

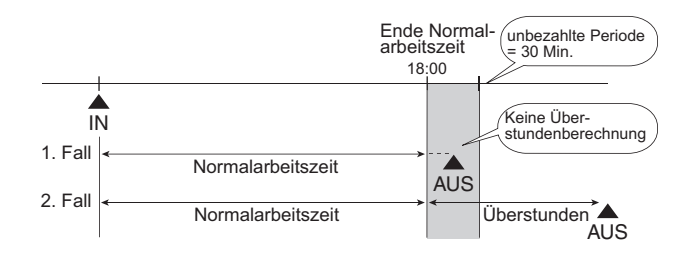

 Auch bei Verlassen des Büros nach 18:00 gibt es erst ab 18:30 Überstunden. Nach Ablauf der unbezahlten Periode werden alle nach 18:00 gearbeiteten Stunden als Überstunden aufsummiert.

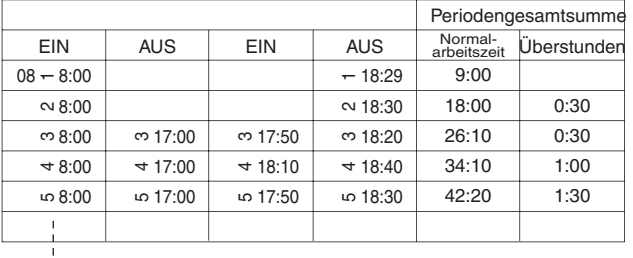

#### **2 Variante: Die tägliche Normalarbeitszeit - Zeitbegrenzung (z.B. 8 Stunden pro Tag) muss eingestellt werden.**

Alle grenzüberschreitenden Arbeitsstunden werden als Überstunden aufsummiert. Eine "unbezahlte" Periode, ab der Überstunden zulässig sind, kann ebenfalls festgelegt werden.

(Beispiel 2-1: ohne unbezahlte Periode)

*Tägliche Normalarbeitszeit: 8 Stunden/Tag,*Pausenzeit: Beginn Bereich = 11:00, Ende Bereich = 13:00 Dauer 60 Min./Tag, *unbezahlte Periode: keine*

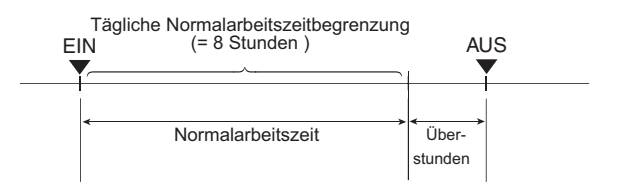

 Alle Arbeitsstunden, die die tägliche Normalarbeitszeitbegrenzung überschreiten, werden als Überstunden aufsummiert.

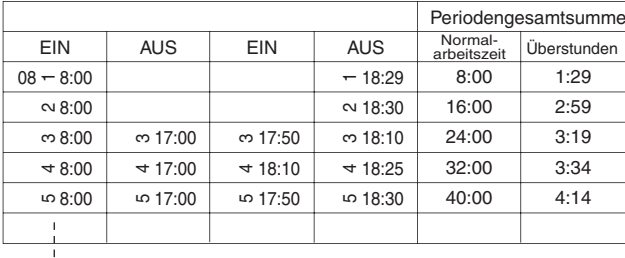

(Beispiel 2-2: mit unbezahlter Periode) *Tägliche Normalarbeitszeit:* 8 Stunden/Tag,Pausenzeit: Beginn Bereich = 11:00, Ende Bereich = 13:00 Dauer 60 Min./Tag, *unbezahlte Periode: 30 Min.*

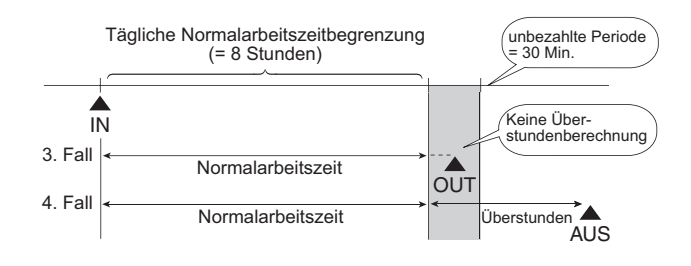

 Auch bei 8 Arbeitsstunden pro Tag fallen Überstunden erst nach einer Arbeitszeit von 8 Stunden und 30 Minuten an. Nach Ablauf der unbezahlten Periode werden alle Arbeitsstunden über 8 Stunden als Überstunden aufsummiert.

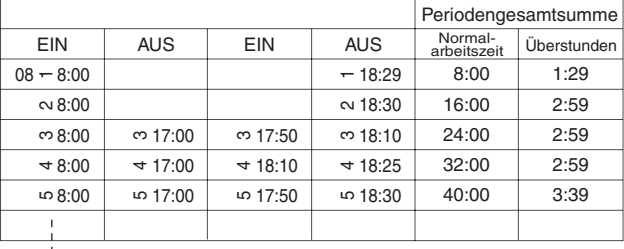

#### **3. Variante: Gesamtnormalarbeitszeitbegrenzung pro Abrechnungsperiode**

Pro Periode muss die Normalarbeitszeitbegrenzung gesetzt werden (z.B. 40 Stunden pro Woche). Alle Arbeitsstunden werden als Normalarbeitszeit bis zum Erreichen der Grenze aufsummiert. Nach Überschreitung der Grenze weden die restlichen Arbeitsstunden als "Überstunden" aufsummiert.

Diese Regelung ist beim Programmeinstellmodus nur beim "Normalprogramm" wählbar.

(Beispiel 3)

*Gesamtarbeitszeit: 40 Stunden/Periode,* Pausenzeit: Beginn Bereich = 11:00, Ende Bereich = 13:00 Dauer 60 Min./Tag, Art der Abrechnungsperiode: wöchentlich

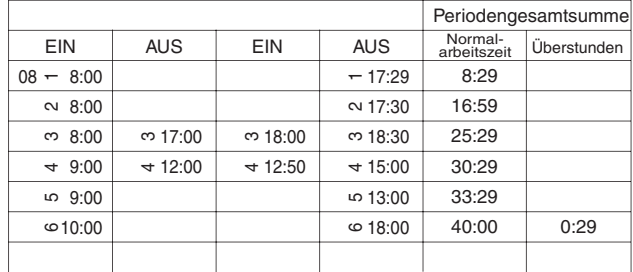

### **Rundung**

Bei der Rundung gibt es im Prinzip 2 Einstellungen: "Art der Rundung" and "Rundungseinheit". Bei den "Rundungsarten" gibt es "Stundenrundung" und "Stempelzeitrundung", von denen eine gewählt werden kann. Andererseits wird mit "Rundungseinheit" der Punkt bestimmt, bei dem aufgerundet oder abgerundet wird. In diesem Abschnitt kann auch ausgewählt werden, ob ein Rundungsfaktor benutzt werden soll oder nicht.

Bei der "Stundenrundung" werden die Stunden anhand der "EIN" Zeit und "AUS" Zeit berechnet und mit der gewählten "Rundungseinheit" gerundet. Die nach der Rundung entstehenden Bruchzahlen werden abgerundet.

Bei der "Stempelzeitrundung" werden vom Erfassungsgerät sowohl die EIN als auch die AUS Zeit gerundet. Beim Runden der "EIN" Zeit wird aufgerundet. Beim Runden der "AUS" Zeit werden die Bruchzahlen abgerundet

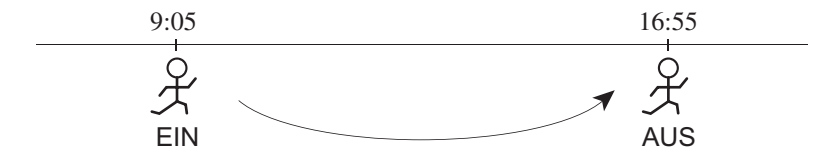

**Beispiel:** Rundungseinheit 15 Min. ohne Rundungsfaktor

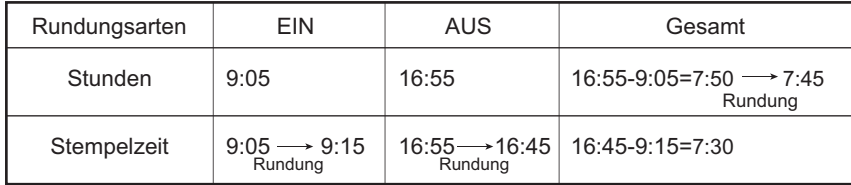

## **6. Einstellungen**

## **Einstellung vorbereiten**

**Vorsicht:** Wurden Zeitkarten vor der Ersteinstellung gestempelt oder sollen Abrechnungsperioden bzw. Datumfortschaltungen bzw. das Druckformat der Minuten geändert werden, so müssen ALLE Zeitkarten zurückgesetzt werden. Hierzu sei auf den Abschnitt Reset ALLER Karten unter Zusätzliche Funktionen verwiesen.

Frontabdeckung abnehmen und wieder anbringen:

Bevor eine Einstellung vorgenommen wird, darauf achten, dass der Strom eingeschaltet ist.

1 Abdeckung entriegeln. Abdeckung seitlich mit beiden Händen festhalten und nach vorne ziehen.

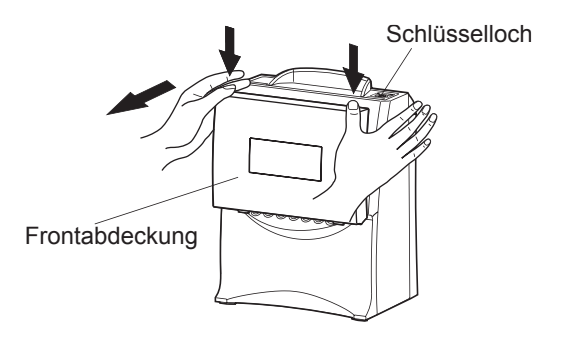

2 Nach erfolgtem Drücken der Taste EINSTELLUNG START/ENDE erscheint die unten dargestellte Anzeige. Danach die Funktionstaste 2 Sekunden lang drücken, woraufhin der Einstellmodus aufgerufen wird.

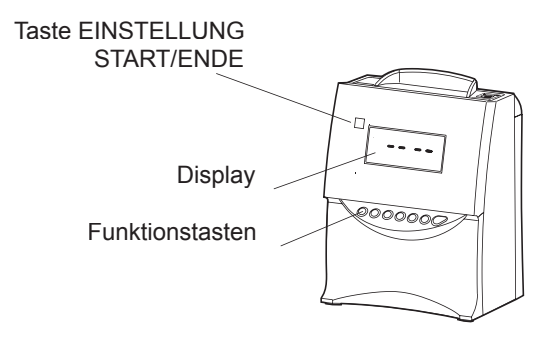

3 Einstellungen mit der Funktionstaste unter Beobachtung des Display vornehmen. Die jeweiligen Einstellungen sind auf den folgenden Seiten ausführlich beschrieben.

4 Nach erfolgter Einstellung die Laschen an der unteren Seite der Abdeckung in die Geräteöffnungen einhängen. Danach die Abdeckung nach oben zuklappen und die oberen Laschen einrasten lassen

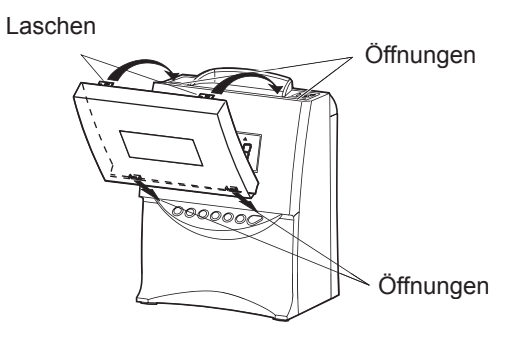

## **Übersicht Funktionstasten**

Bei abgenommener Frontabdeckung sind die Programmtasten zugänglich.

#### **Taste EINSTELLUNG START/ENDE**

Mit dieser Taste wird der Einstellmodus aufgerufen/verlassen.

#### **Taste DATUM/ZEIT**

Mit der Taste DATUM/ZEIT werden Datum und/oder Zeit geändert. Durch Drücken dieser Taste wird der gewünschte Einstellmodus ausgewählt. (Dieser muss zum Aufruf des Einstellmodus 2 Sekunden lang gedrückt werden.)

#### **Taste FUNKTION**

Mit der Taste FUNKTION können die Abrechnungsperiode, das Druckformat usw. geändert werden. Durch Drücken dieser Taste kann der gewünschte Einstellmodus ausgewählt werden. (Dieser muss zum Aufruf des Einstellmodus 2 Sekunden lang gedrückt werden.)

#### **Taste + bzw. -**

Der eingestellte Wert kann durch Drücken der Taste + bzw. - geändert werden.

#### **Taste SET**

Durch Drücken der Taste SET kann der auf dem Display angezeigte Wert übernommen werden.

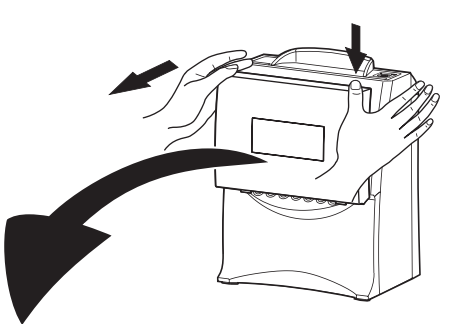

Taste EINSTELLUNG START/ENDE

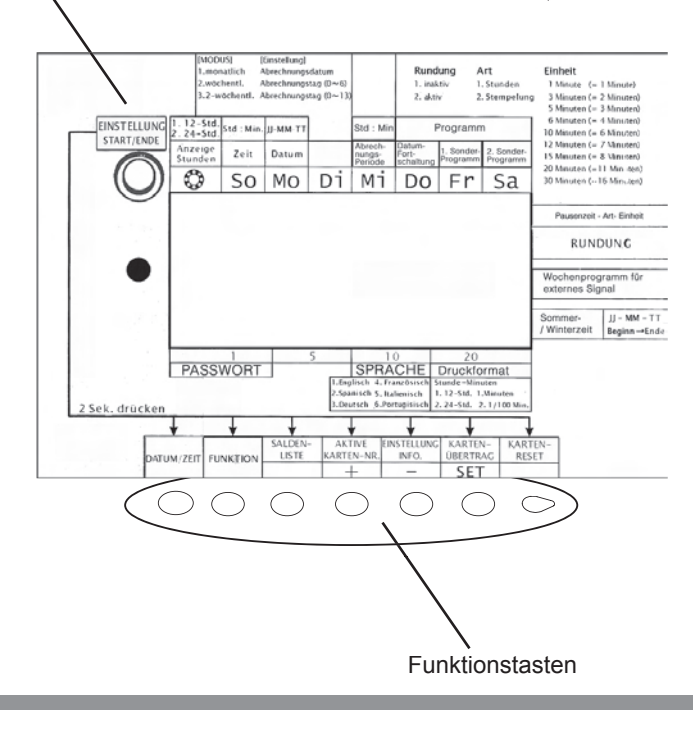

## **Format der "Anzeige Stunden" einstellen**

Bevor mit der Einstellung begonnen wird, die Taste EINSTELLUNG START/ENDE drücken. Bevormitt der Einstellung begöhnen wird, die Taste Einst i ELLONG 3 TART/ENDE druch<br>"  $=$   $=$   $=$  "erscheint dadurch auf dem Display und der Einstellmodus wird aufgerufen.

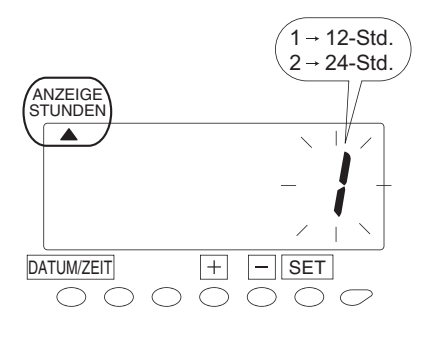

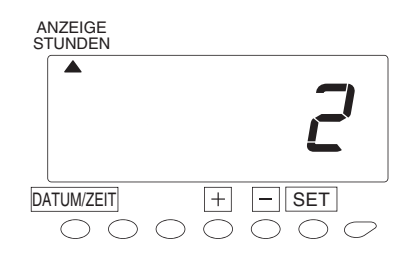

1 Die Taste DATUM/ZEIT 2 Sekunden lang drücken.

2 Sobald auf dem Display eine Zahl zu blinken beginnt, darauf achten, dass sich das Zeichen " auteur dem Text "ANZEIGE STUNDEN" befindet.

3 Zur Auswahl von "12-Std." bzw. "24- Std." die Taste + bzw. - drücken. Z.B. wird 2 eingestellt, falls "24-Std." gewünscht wird.

4 Die Einstellung wird durch Drücken der Taste SET abgeschlossen. Die Anzeige hört auf zu blinken, womit die Einstellung beendet ist.

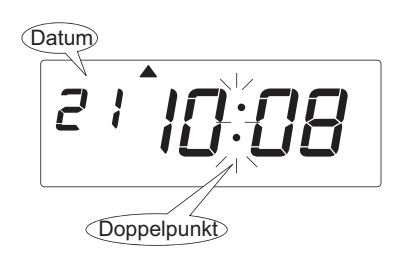

5 Zum Verlassen des Einstellmodus die Taste<br>EINSTELLUNG START/ENDE bzw. die EINSTELLUNG START/ENDE bzw. die Funktionstaste DATUM/ZEIT drücken, falls die Zeit eingestellt werden soll.

Darauf achten, dass "Datum" und "Zeit" auf dem Display angezeigt werden und der Doppelpunkt blinkt. Danach die Abdeckung wieder anbringen und verschließen.

## **Zeit einstellen**

Bevor mit der Einstellung begonnen wird, die Taste EINSTELLUNG START/ENDE drücken. " evor mit der Einstellung begonnen wird, die Taste Einst EEEONG STARTTENDE dit

 **Beispiel :** Zeit von 10:08 auf 10:09 ändern.

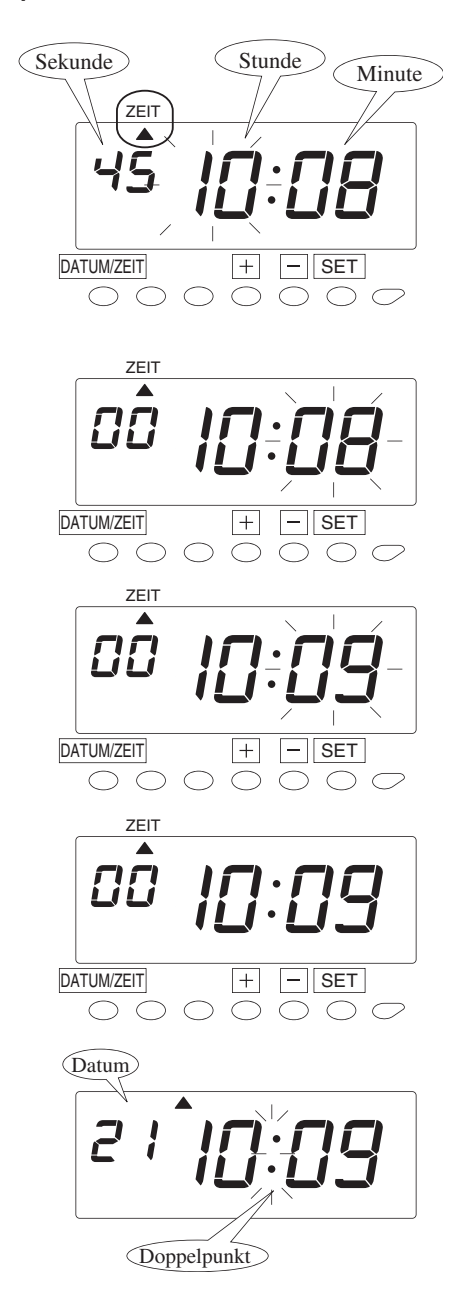

1 Die Taste DATUM/ZEIT 2 Sekunden lang drücken.

2 Sobald eine Zahl auf dem Display zu blinken beginnt, das Zeichen " <a> durch Drücken der Taste DATUM/ZEIT unter dem Text "DA-TUM" positionieren.

Bei Blinken kann die Zahl geändert werden.

3 Bei dem Beispiel die Taste SET drücken, da die Stunde nicht geändert werden soll. Damit ist 10 Uhr eingestellt. Jetzt blinken die Minuten.

4 Zur Änderung der "Minuten" die Taste + bzw. - drücken. Bei dem Beispiel die Minuten durch Drücken der Taste + von 08 auf 09 ändern.

5 Zur Fertigstellung der Einstellung die Taste SET drücken. Die Anzeige hört auf zu blinken, womit die Einstellung beendet ist.

6 Zum Verlassen des Einstellmodus die Taste EINSTELLUNG START/ENDE drücken. Darauf achten, dass "Datum" und "Zeit" auf dem Display angezeigt werden und der Doppelpunkt blinkt. Danach die Abdeckung wieder anbringen und verschließen.

## **Datum einstellen**

Bevor mit der Einstellung begonnen wird, die Taste EINSTELLUNG START/ENDE drücken. " evor mit der Einstellung begonnen wird, die Taste Einst EEEONG STARTTENDE dit

 **Beispiel:** Datum vom 20. Okt. 2005 auf 21. Okt. 2005 ändern.

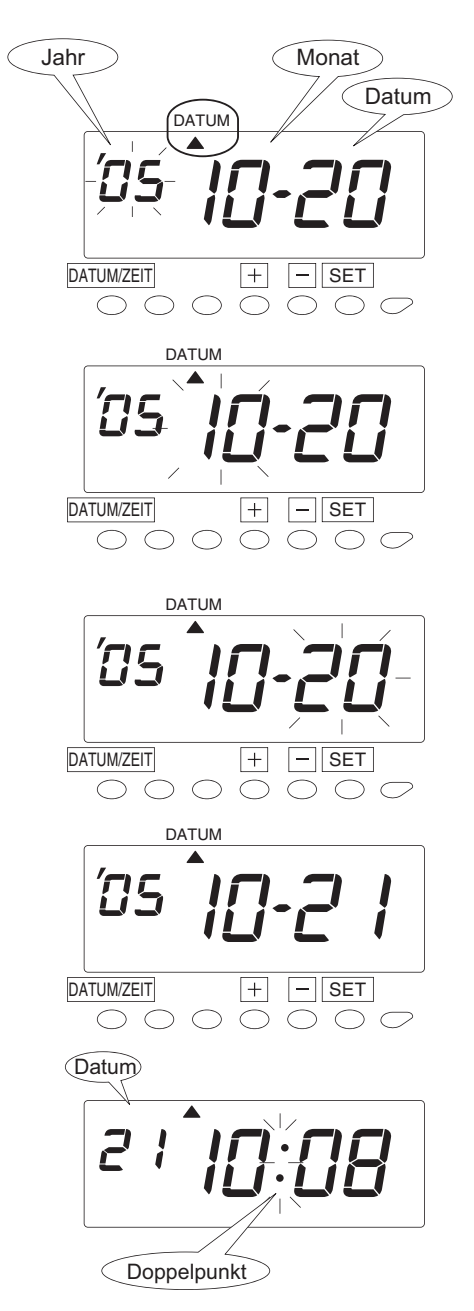

1 Die Taste DATUM/ZEIT 2 Sekunden lang drücken.

2 Sobald eine Zahl auf dem Display zu blinken beginnt, das Zeichen "  $\triangle$  " durch Drücken der Taste DATUM/ZEIT unter dem Text "DATUM" positionieren. Bei Blinken kann die Zahl geändert werden.

3 Bei dem Beispiel die Taste SET drücken, da das Jahr 2005 nicht geändert werden soll. Damit ist das Jahr 2005 eingestellt. Jetzt blinkt der "Monat".

4 Bei dem Beispiel die Taste SET erneut drücken, da der Monat Oktober nicht geändert werden soll. Damit ist der Monat Oktober eingestellt. Jetzt blinkt das "Datum".

5 Zur Änderung des "Datum" die Taste + bzw. - drücken. Bei dem Beispiel das Datum durch Drücken der Taste + von 20 auf 21 ändern.

6 Zur Fertigstellung der Einstellung die Taste SET drücken. Die Anzeige hört auf zu blinken. womit die Einstellung beendet ist.

7 Zum Verlassen des Einstellmodus die Taste EINSTELLUNG-START/ENDE drücken. "Datum" und "Zeit" erscheinen und der Doppelpunkt blinkt. Abdeckung: wieder anbringen und verschliessen

## **Abrechnungsperiode und Ende Abrechnungsperiode einstellen**

Die Vorgabe der Uhr ist "monatliche Abrechnungsperiode". Alle Zeitkarten werden nach dem Ende der Abrechnungsperiode automatisch zurückgesetzt.

 Innerhalb einer aktuellen Abrechnungsperiode kann die Abrechnungsperiode nicht geändert werden. Fehlermeldung E-49 wird angezeigt. Nach dem Zurücksetzen aller Zeitkarten kann die aktuelle Abrechnungsperiode geändert werden. Hierzu sei auf den Abschnitt "Karten zurücksetzen" dieser Anleitung verwiesen.

Bevor mit der Einstellung begonnen wird, die Taste EINSTELLUNG START/ENDE drücken. " evor mit der Einstellung begöhnen wird, die Taste Einst receptive START/ENDE dro<br>-- - <sup>"</sup> erscheint dadurch auf dem Display und der Einstellmodus wird aufgerufen.

## **Monatlich**

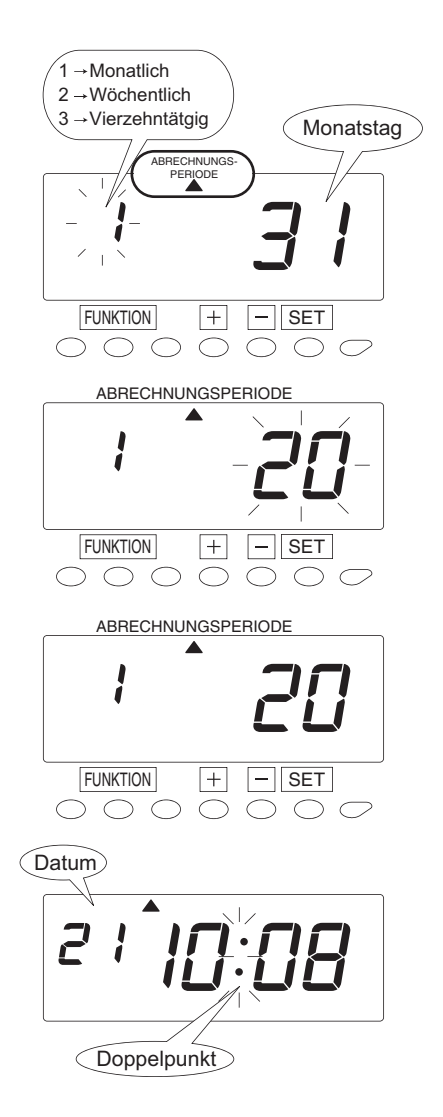

1 Die Taste FUNKTION 2 Sekunden lang drücken.

2 Sobald eine Zahl auf dem Display zu blinken beginnt, darauf achten, dass sich das Neh beginnt, dariaan denten, dass sien das PERIODE" befindet.

Bei Blinken kann die Zahl geändert werden.

3 Soll die Abrechnung monatlich ABRECH-NUNGSPERIODE erfolgen wird die linke Zahl auf .1" gesetzt, indem man die Taste + bzw. - und dann die Taste SET drückt. Jetzt blinkt der Monatstag.

4 Zur Einstellung des gewünschten Datums die Taste + bzw. - drücken. Ist das Abrechnungsdatum ABRECHNUNGSPERIODE z.B. der 20., so wird der Monatstag auf 20 gesetzt.

5 Die Einstellung wird durch Drücken der Taste SET abgeschlossen. Die Anzeige hört auf zu blinken, womit die Einstellung beendet ist.

Datum und Zeit werden beim Einstellen des Monatsenddatums auf der Karte erfasst.

6 Zum Verlassen des Einstellmodus die Taste EINSTELLUNG START/ENDE drücken. Darauf achten, dass "Datum" und "Zeit" auf dem Display angezeigt werden und der Doppelpunkt blinkt. Danach die Abdeckung wieder anbringen und verschließen.

## **Abrechnung wöchentlich**

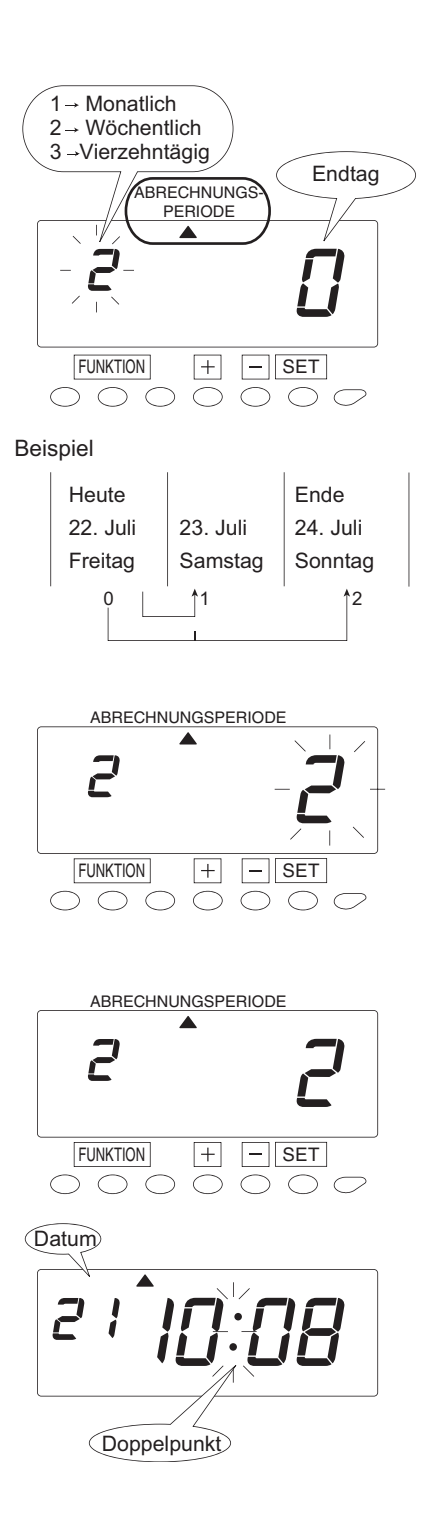

1 Die Taste FUNKTION 2 Sekunden lang drücken.

2 Sobald eine Zahl auf dem Display zu blinken beginnt, darauf achten, dass das Zeichen " unter dem Text "ABRECHNUNGSPERIODE" steht.

Bei Blinken kann die Zahl geändert werden.

3 Soll die Abrechnung wöchentlich erfolgen, muss die linke Zahl durch drücken der Taste + bzw. - auf "2" eingestellt werden. Taste "Set" drücken, jetzt blinkt der "Endtag".

4 Der "Endtag" richtet sich nach dem "Abrechnungstag".

**Beispiel:** Heute ist Freitag und die Abrechnung soll immer Sonntags erfolgen. Der "End tag" muss auf 2 gesetzt werden, da es noch 2 Tage bis Sonntag sind.

Die rechte Zahl durch drücken der Taste +  $bzw. - auf.2" einstellen.$ 

5 Die Einstellung wird durch Drücken der Taste SET fertiggestellt. Die Anzeige hört auf zu blinken, womit die Einstellung beendet ist.

Bei Einstellung des wöchentlichen Enddatums werden der Wochentag und die Zeit auf der Zeitkarte erfasst.

6 Zum Verlassen des Einstellmodus die Taste EINSTELLUNG START/ENDE drücken. Darauf achten, dass "Datum" und "Zeit" auf dem Display angezeigt werden und der Doppelpunkt blinkt. Danach die Abdeckung wieder anbringen und verschließen.

## **Vierzehntägig**

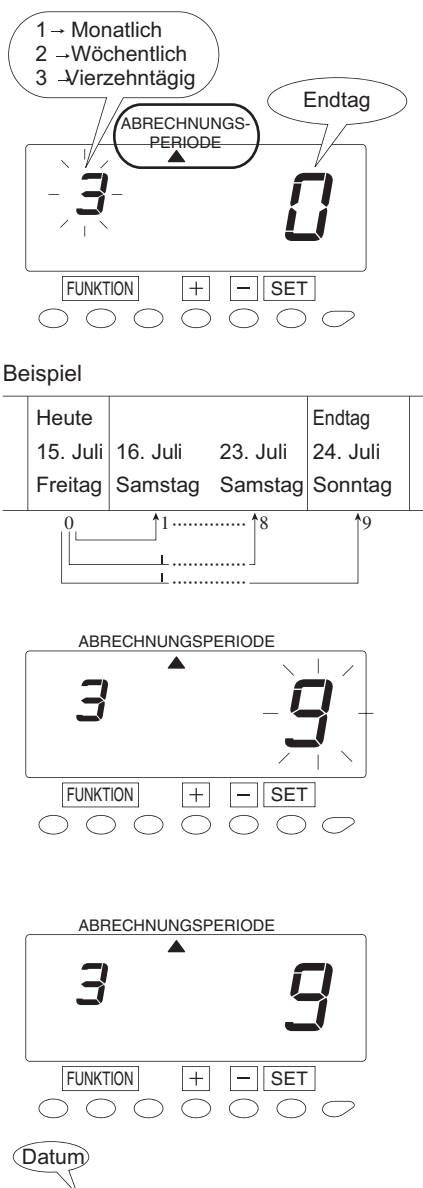

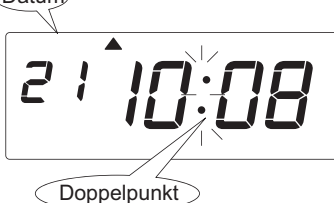

1 Die Taste FUNKTION 2 Sekunden lang drücken.

2 Sobald eine Zahl auf dem Display zu blinken beginnt, darauf achten, dass das Zeichen  $" \triangle$ unter dem Text "ABRECHNUNGSPERIODE" steht.

Bei Blinken kann die Zahl geändert werden.

3 Bei 14-tägigen Ende die linke Zahl durch Drücken der Taste + bzw. - auf "3" einstellen und dann die Taste SET drücken. Jetzt blinkt der Endtag.

4 Der "Endtag" richtet sich nach dem "Abrechnungstag".

**Beispiel:** Heute ist Freitag, der 21. Juli und die Abrechnung soll immer Sonntags, 14. tägig, erfolgen. Der "Endtag" muss auf 9 gesetzt werden, da es noch 9 Tage bis Sonntag den 31. juli sind.

Die rechte Zahl durch drücken der Taste  $+$  bzw. - auf " $9$ " einstellen.

5 Die Einstellung wird durch Drücken der Taste SET fertiggestellt. Die Anzeige hört auf zu blinken, womit die Einstellung beendet ist.

Bei Einstellung des vierzehntägigen Enddatums werden der Wochentag und die Zeit auf der Zeitkarte erfasst.

6 Zum Verlassen des Einstellmodus die Taste EINSTELLUNG START/ENDE drücken. Darauf achten, dass "Datum" und "Zeit" auf dem Display angezeigt werden und der Doppelpunkt blinkt. Danach die Abdeckung wieder anbringen und verschließen.

## **Datumfortschaltung einstellen**

Die Datumfortschaltung ist der Zeitpunkt, zu dem zur nächsten Zeile auf einer Zeitkarte für den nächsten Tag umgeschaltet wird. Mit dieser Funktion kann die Ausstempelzeit in der gleichen Zeile des vorhergehenden Arbeitstags ausgedruckt werden, auch wenn erst nach Mitternacht gestempelt wird. Bei Änderung der Datumfortschaltung wird auch die Zeit des Tages geändert, an dem eine neue Woche beginnt.

 In einer laufenden Abrechnungsperidode ist keine Änderung der Datumfortschaltungszeit zulässig. Fehlermeldung E-49 wird angezeigt. Eine Änderung der aktuellen Datumfortschaltungszeit ist erst nach Reset all Zeitkarten möglich. Näheres ist dem Abschnitt "Karten-Reset" dieses Handbuchs zu entnehmen.

Bevor mit der Einstellung begonnen wird, die Taste EINSTELLUNG START/ENDE drücken. " evor mit der Einstellung begöhnen wird, die Taste Einst EELONG STARTTENDE dit

**Beispiel:** Zeilenumschaltzeit von 0:00 auf 7:00 ändern

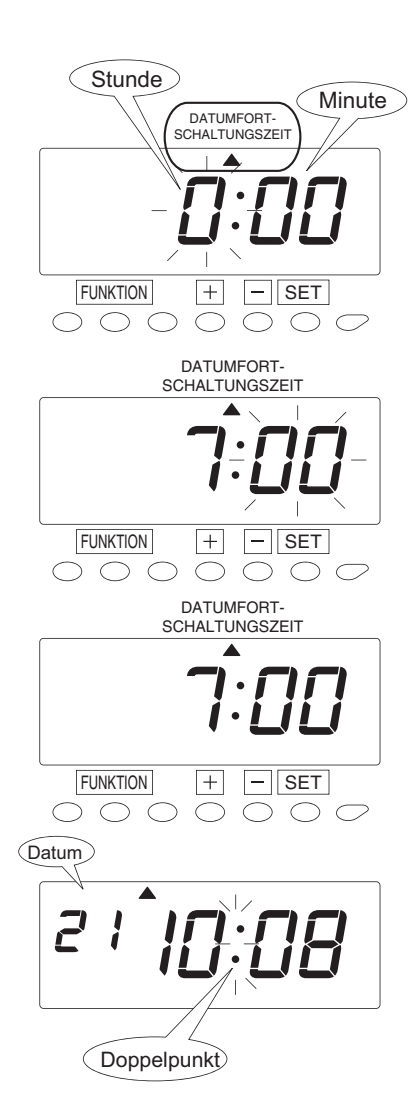

1 Die Taste FUNKTION 2 Sekunden lang drücken.

2 Sobald eine Zahl auf dem Display zu blinken beginnt, das Zeichen " 4" durch Drücken der Taste FUNKTION unter dem Text "DATUM FORTSCHALTUNGSZEIT" positionieren.

3 Die Datumsfortschaltung soll um 7:00 Uhr erfolgen. Durch drücken der Taste + bzw. - die Stunde auf 7 ändern. Set Taste drücken, jetzt blinken die Minuten.

4 Bei dem Beispiel muss die Taste SET erneut gedrückt werden, da sich die Minuten nicht ändern. Die Anzeige hört auf zu blinken, womit die Einstellung beendet ist.

5 Zum Verlassen des Einstellmodus die Taste EINSTELLUNG START/ENDE drücken. Darauf achten, dass "Datum" und "Zeit" auf dem Display angezeigt werden und der Doppelpunkt blinkt. Danach die Abdeckung wieder anbringen und verschließen.

### **Programm einstellen**

Siehe "3. Bedienung" vor Einstellen des Programms.

#### **Bei der Berechnung berücksichtiger Bereich**

#### **Beispiel:**

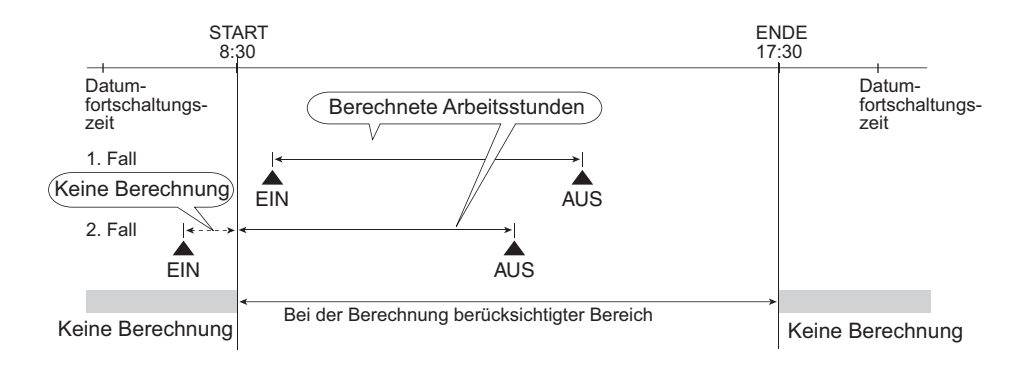

Bevor mit der Einstellung begonnen wird, die Taste EINSTELLUNG START/ENDE drücken. " " erscheint dadurch auf dem Display und der Einstellmodus wird aufgerufen.

*Einstellung des " 02 Beginns des bei der Berechnung berücksichtigen Bereichs".*

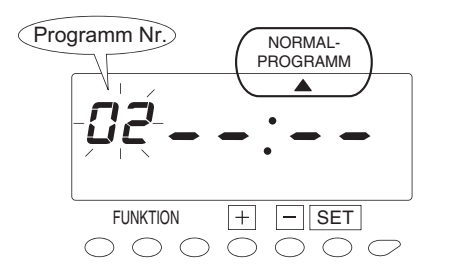

1 Die Taste FUNKTION 2 Sekunden lang drücken.

2 Sobald eine Zahl auf dem Display zu blin-**Example 19 Sobard Cinc Zahl der Grift Drappay 2d Sinn-**<br>ken beginnt, das Zeichen "**A** " durch Drücken der Taste FUNKTION unter dem Text "NORMAL-(bzw. 1. SONDER-/2.SONDERPROGRAMM)" positionieren.

Bei Blinken kann die Zahl geändert werden.

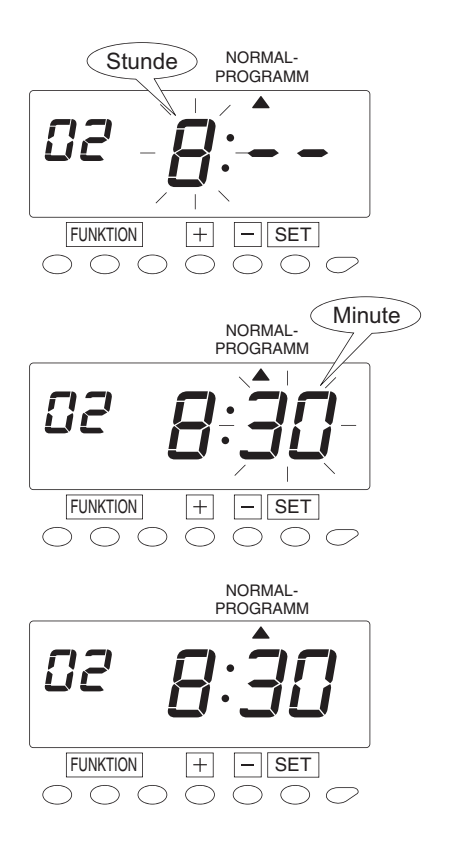

 $3$  Zur Einstelllung der linken Zahl auf "02" die Taste + bzw. - und dann die Taste SET drücken. Jetzt blinken die "Stunden".

Bei dem Beispiel zur Einstellung auf "8" die Taste + bzw. - und dann die Taste SET drücken. Jetzt blinken die "Minuten".

 $4$  In diesem Fall zur Einstellung auf "30" die Taste + bzw. - und dann die Taste SET drücken. Die Anzeige hört auf zu blinken, womit die Einstellung beendet ist.

*Einstellung des " 05 Ende bei der Berechnung berücksichtigen Bereichs".*

**Hinweis:** Nach erfogter Auswahl der Überstundenberechnungsregel 1. Art (= Zeitraum Überstunden) gilt diese Zeit als Beginn der Überstundenberechnung, durch die tägliche Arbeitszeit in Normalarbeitszeit und Überstunden aufgeteilt wird. In diesem Fall bedeutet die Datumfortschaltungszeit automatisch das Ende des bei der Berechnung berücksichtigen Zeitraums.

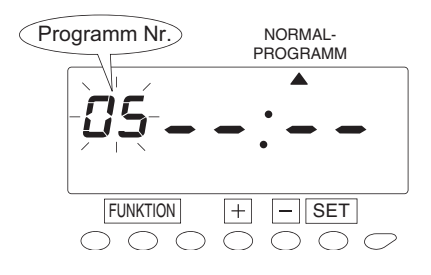

5 Die Taste SET erneut drücken. Daraufhin beginnt die linke Zahl zu blinken.

Bei Blinken kann die Zahl geändert werden.

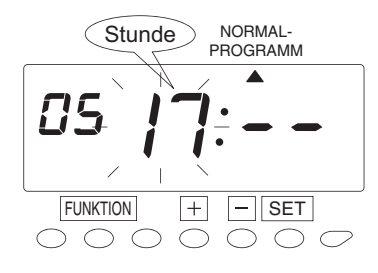

6 Zur Einstellung der linken Zahl auf "05" die Taste + bzw. - und dann die Taste SET drücken. Jetzt blinken die "Stunden". Bei dem Beispiel zur Einstellung auf "17" die

Taste + bzw. - und dann die Taste SET drücken. Jetzt blinken die "Minuten".

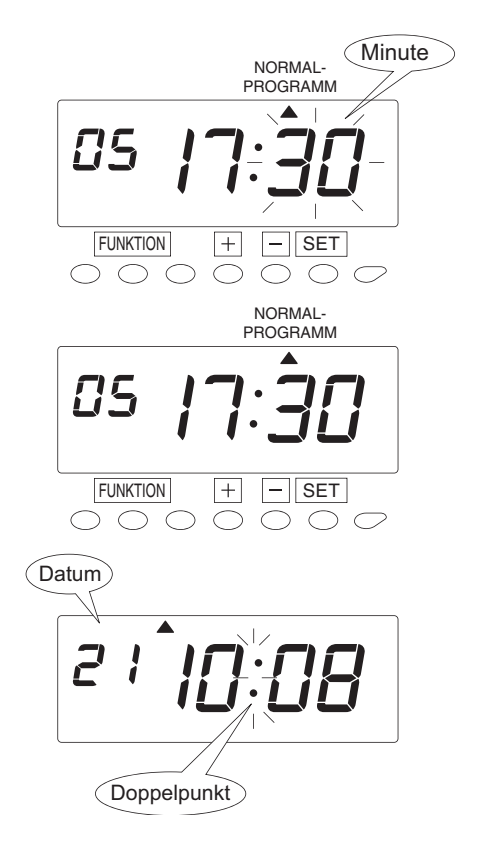

7 In diesem Fall zur Einstellung auf "30" die Taste + bzw. - und dann die Taste SET drücken. Die Anzeige hört auf zu blinken, womit die Einstellung beendet ist.

8 Zum Verlassen des Einstellmodus die Taste EINSTELLUNG START/ENDE drücken. Darauf achten, dass "Datum" und "Zeit" auf dem Display angezeigt werden und der Doppelpunkt blinkt. Danach die Abdeckung wieder anbringen und verschließen.

## **Stundenbegrenzung für AUS Stempelung**

Wird der "für die Berechnung berücksichtigte Zeitraum" nicht eingestellt, so kann die tägliche Arbeitszeitregel auch durch Einstellung der "Stundenbegrenzung für AUS Stempelung" eingestellt werden. Hierbei handelt es sich um die 1. EIN Stempelung des Tages, bevor die Uhr annimmt, dass eine Stempelung vergessen wurde.

**Beispiel:** Stundenbegrenzung für AUS Stempelung: 18 Stunden

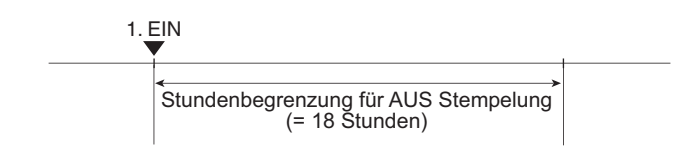

Bevor mit der Einstellung begonnen wird, die Taste EINSTELLUNG START/ENDE drücken. " eror mit der Einstellung begonnen wird, die Taste Einst receptivors in ANT/ENDE dro<br>-- - <sup>"</sup> erscheint dadurch auf dem Display und der Einstellmodus wird aufgerufen.

*Auswahl der " 06 Stundenbegrenzung für AUS Stempelung".*

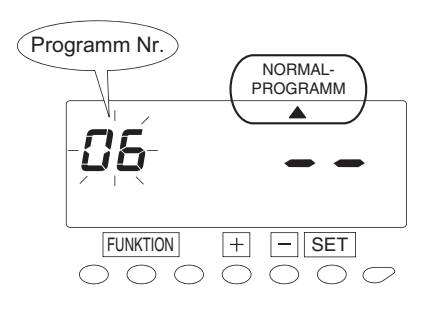

1 Die Taste FUNKTION 2 Sekunden lang drücken.

2 Sobald auf dem Display eine Zahl zu blinken beginnt, das Zeichen " " durch Drücken der Taste FUNKTION unter dem Text "NORMAL-(bzw.1. SONDER-/2.SONDERPROGRAMM ) " positionieren.

Bei Blinken kann die Zahl geändert werden.

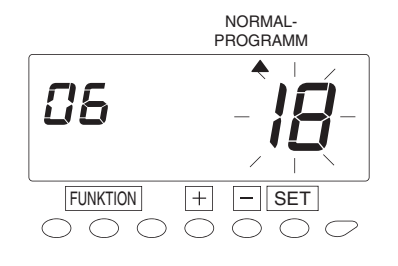

3 Zur Einstellung der linken Zahl auf "06" wird die Taste + bzw. - und dann die Taste SET gedrückt. Jetzt blinkt die rechte Zahl.

Bei dem Beispiel wird durch Drücken der Taste + bzw. - "18" eingestellt und dann die Taste SET gedrückt. Die Anzeige hört auf zu blinken, womit die Einstellung beendet ist.

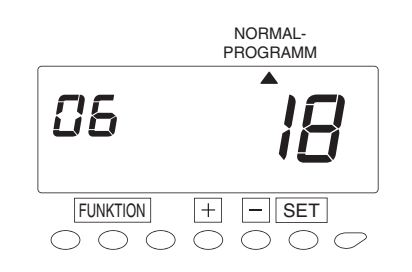

Wertebereich: 1-24 Stunden

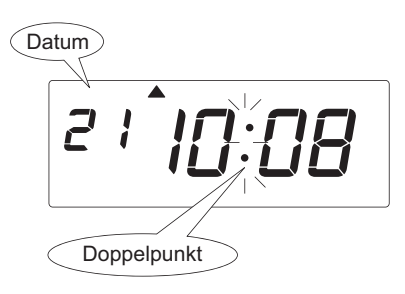

4 Zum Verlassen des Einstellmodus die Taste EINSTELLUNG START/ENDE drücken.

Darauf achten, dass "Datum" und "Zeit" auf dem Display angezeigt werden und der Doppelpunkt blinkt. Danach die Abdeckung wieder anbringen und verschließen.

## **Automatischer Pausenzeitabzug**

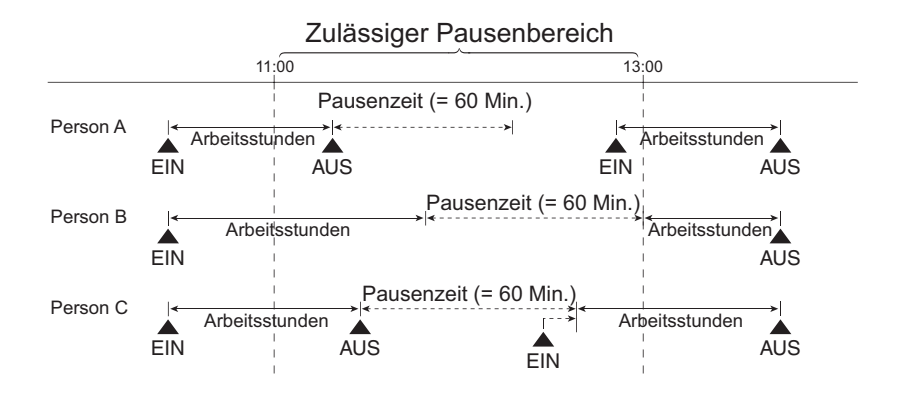

**Beispiel:** Zwischen 11:00 und 13:00 kann eine 60-minütige Mittagspause gemacht werden.

*Bevor mit der Einstellung begonnen wird, die Taste EINSTELLUNG START/ENDE drücken. " " erscheint dadurch auf dem Display und der Einstellmodus wird aufgerufen.*

Einstellung des, [12] Beginns des zulässigen Bereichs 1. Pause". (= 15 für zulässigen Bereich 2. Pause und 18 für zulässigen Bereich 3. Pause)

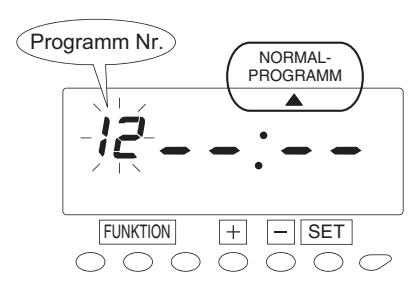

1 Die Taste FUNKTION 2 Sekunden lang drücken.

2 Sobald auf dem Display eine Zahl zu blinken Le Sosial der dem Bisplay eine Zahl zu binnen Taste FUNKTION unter dem Text "NORMAL-(bzw.1. SONDER-/2.SONDERPROGRAMM ) " positionieren.

Bei Blinken kann die Zahl geändert werden.

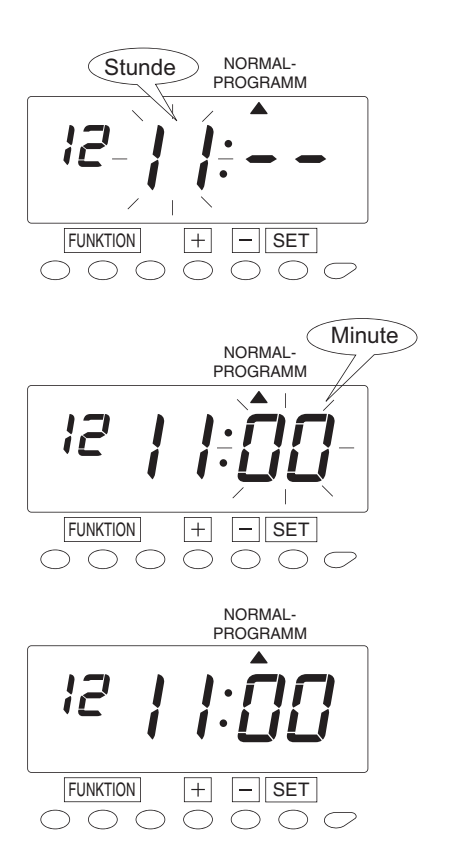

 $3$  Zur Einstellung der linken Zahl auf "12" für den Beginn des zulässigen Bereichs der 1. Pausenzeit ("15" für die 2. Pausenzeit und "18" für die 3. Pausenzeit) die Taste + bzw. - und dann die Taste SET drücken. Jetzt blinkt die "Stunden".

Bei dem Beispiel zur Einstellung auf "11" die Taste + bzw. - und dann die Taste SET drücken. Jetzt blinken die "Minuten".

4 In diesem Fall zur Einstellung auf "00" die Taste + bzw. - und dann die Taste SET drücken. Die Anzeige hört auf zu blinken, womit die Einstellung beendet ist.

*Einstellung des" 13 Ende des zulässigen Bereichs der 1. Pausenzeit"* (= 16 für den zulässigen Bereich der 2. Pausenzeit und 19 für den zulässigen Bereich der 3. Pausenzeit)

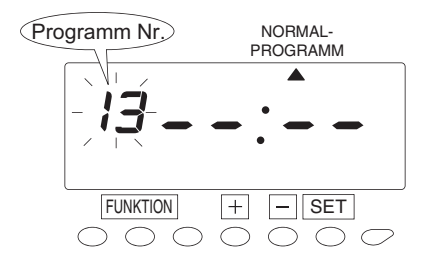

5 Die Taste SET erneut drücken. Daraufhin beginnt die linke Zahl zu blinken.

Bei Blinken kann die Zahl geändert werden.
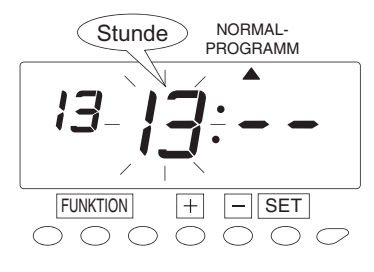

6 Zur Einstellung der linken Zahl auf "13" für die Dauer des zulässigen Bereichs der 1. Pausenzeit ("16" für die 2. Pausenzeit und "19" für die 3. Pausenzeit) die Taste + bzw. - und dann die Taste SET drücken. Jetzt blinken die "Stunden". Bei dem Beispiel zur Einstellung auf "13" die Taste + bzw. - und dann die Taste SET

drücken. Jetzt blinken die "Minuten".

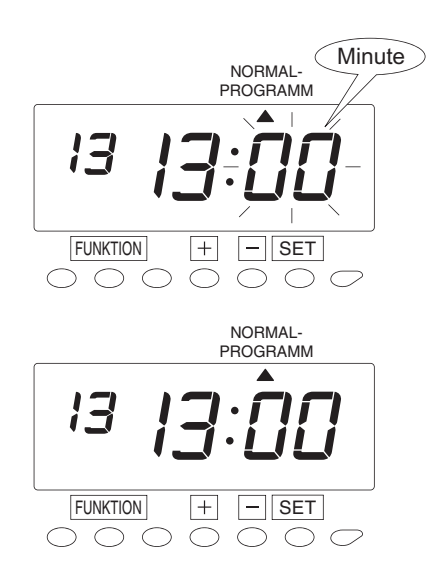

7 In diesem Fall zur Einstellung auf "00" die Taste + bzw. - und dann die Taste SET drücken. Die Anzeige hört auf zu blinken, womit die Einstellung beendet ist.

#### Einstellung der "<sup>14</sup> Dauer der zulässigen 1. Pausenzeit".

*(= 17 für 2. Pausenzeit und 20 für zulässige 3. Pausenzeit)*

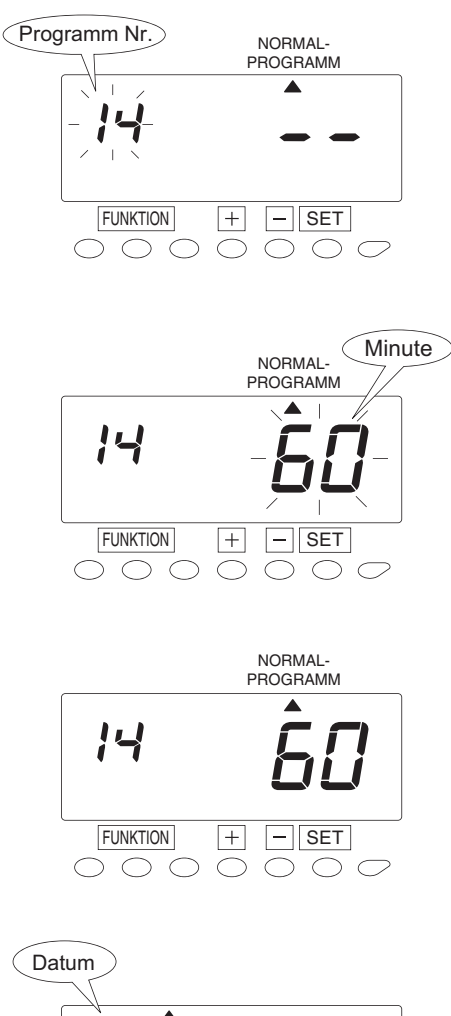

2 **Ooppelpunkt**  8 Die Taste SET erneut drücken. Daraufhin beginnt die linke Zahl zu blinken.

Bei Blinken kann die Zahl geändert werden.

9 Zur Einstellung der linken Zahl auf "14" für die Dauer der 1. Pausenzeit ("17" für die 2. Pausenzeit und "20" für die 3. Pausenzeit) die Taste + bzw. - und dann die Taste SET drücken. Jetzt blinken die "Minuten". Bei dem Beispiel zur Einstellung auf "60" die Taste + bzw. - und dann die Taste SET drücken.

Die Anzeige hört auf zu blinken, womit die Einstellung beendet ist.

> Wertebereich: 1-90 Min. (" –– " sperrt die Funktion.)

10 Zum Verlassen des Einstellmodus die Taste EINSTELLUNG START/ENDE drücken. Darauf achten, dass "Datum" und "Zeit" auf dem Display angezeigt werden und der Doppelpunkt blinkt. Danach die Abdeckung wieder anbringen und verschließen.

 Soll die 2. und/oder 3. Pausenzeit ebenfalls ein gestellt werden, die Taste SET erneut drü cken und die Einstellungen genau wie für die 1. Pausenzeit vornehmen.

### **Rotdruck bei Kernzeitverletzung**

#### **Beispiel:**

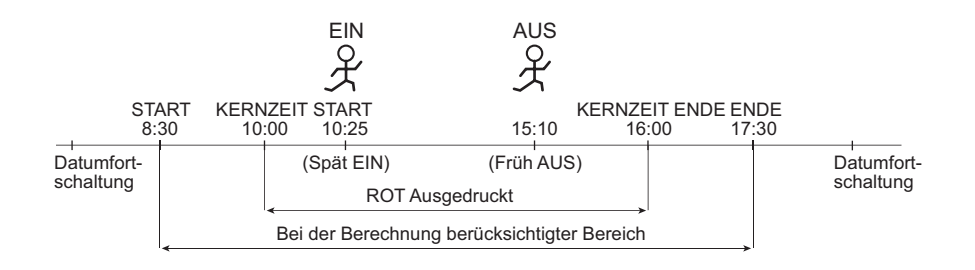

Bevor mit der Einstellung begonnen wird, die Taste EINSTELLUNG START/ENDE drücken. " evor mit der Einstellung begonnen wird, die Taste Einst receptive START/ENDE dro<br>
– – – – <sup>"</sup> erscheint dadurch auf dem Display und der Einstellmodus wird aufgerufen.

*Einstellung des"* 03 Beginn des Druckens bei Kernzeitverletzung (schwarz -> rot)".

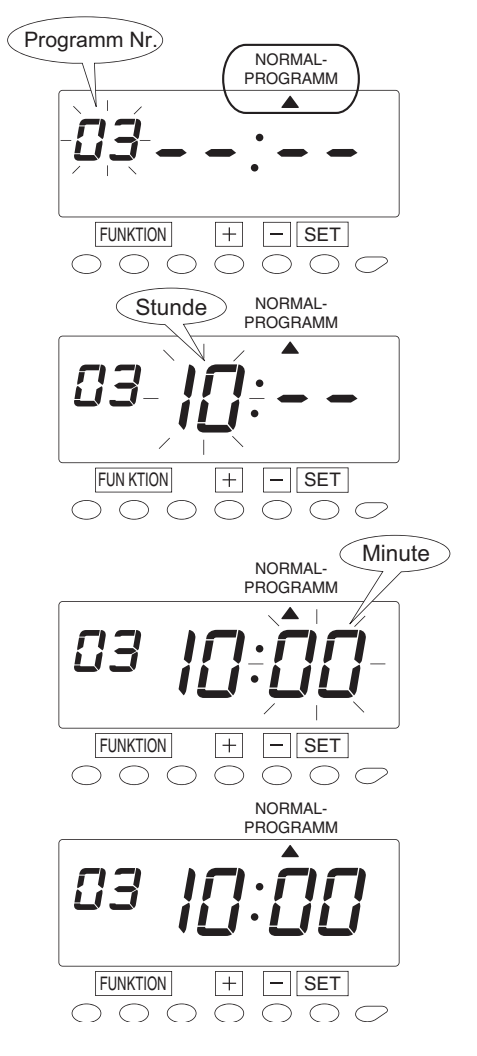

1 Die Taste FUNKTION 2 Sekunden lang drücken.

2 Sobald eine Zahl auf dem Display zu blinken beginnt, das Zeichen "  $\triangle$  " durch Drücken der Taste FUNKTION unter dem Text "NORMAL-( bzw. 1. SONDER-/2.SONDERPROGRAMM ) " positionieren.

Bei Blinken kann die Zahl geändert werden.

3 Zur Einstelllung der linken Zahl auf "03" die Taste + bzw. - und dann die Taste SET drücken. Jetzt blinken die "Stunden". Bei dem Beispiel zur Einstellung auf "10" die Taste + bzw. - und dann die Taste SET drücken. Jetzt blinken die "Minuten".

4 In diesem Fall zur Einstellung auf "00" die Taste + bzw. - und dann die Taste SET drücken. Die Anzeige hört auf zu blinken, womit die Einstellung beendet ist.

*Einstellung des " 04 Ende Drucken bei Kernzeitverletzung (rot -> schwarz)".* 

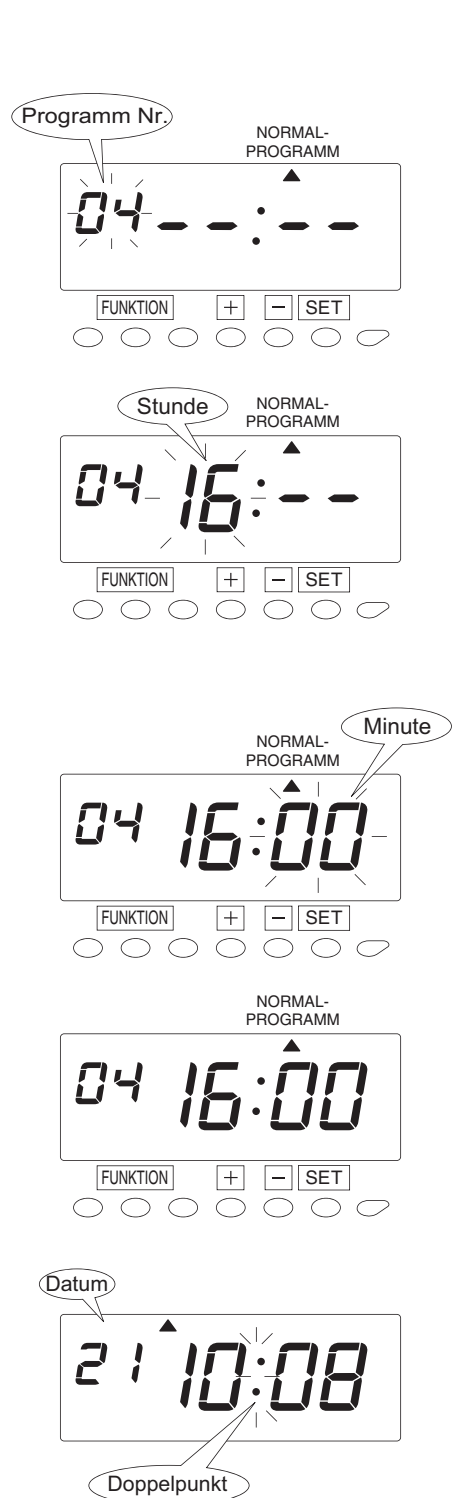

5 Die Taste SET erneut drücken. Daraufhin beginnt die linke Zahl zu blinken.

Bei Blinken kann die Zahl geändert werden.

6 Zur Einstelllung der linken Zahl auf "04" die Taste + bzw. - und dann die Taste SET drücken. Jetzt blinken die "Stunden". Bei dem Beispiel zur Einstellung auf "16" die Taste + bzw. - und dann die Taste SET drücken. Jetzt blinken die "Minuten".

7 In diesem Fall zur Einstelllung auf "00" die Taste + bzw. - und dann die Taste SET drücken. Die Anzeige hört auf zu blinken, womit die Einstellung beendet ist.

8 Zum Verlassen des Einstellmodus die Taste EINSTELLUNG START/ENDE drücken. Darauf achten, dass "Datum" und "Zeit" auf dem Display angezeigt werden und der Doppelpunkt blinkt. Danach die Abdeckung wieder anbringen und verschließen.

### **Spaltenumschaltzeit für 1. EIN und 1. AUS Stempelung**

Die Uhr berechnet nur dann Arbeitsstunden, wenn die AUS Stempelung in der 4. Spalte erfolgt. Unbedingt darauf achten, dass die 1. bzw. 2. AUS Stempelung in der 4. Spalte erfolgt. Zwecks Berechnung ist ebenfalls eine paarweise EIN und AUS Stempelung notwendig. Damit eine Berechnung erfolgt, kann für die 1. EIN und/oder 1. AUS Stempelung eine automatische Spaltenumschaltzeit gesetzt werden. (Eine ausführliche Erklärung dieser Funktion ist "3. Bedienung" zu entnehmen.)

### **Spaltenumschaltzeit für 1. EIN Stempelung**

**Beispiel 1:** Spaltenumschaltzeit für 1. EIN Stempelung = 13:00

Einstellung: EIN

Einstellung: A

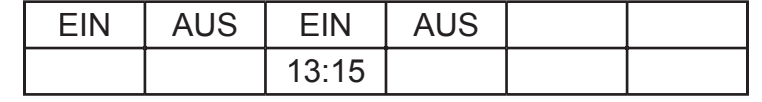

**→** Die nächste AUS Stempelung erfolgt automatisch in der 4. Spalte und ergibt ein Berechnungsergebnis.

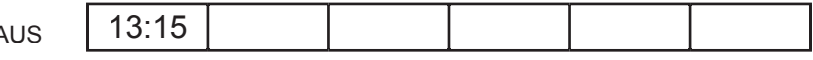

Die nächste AUS Stempelung erfolgt in der 2. Spalte, außer wenn die 4. Spalte von Hand ausgewählt wird.

Bevor mit der Einstellung begonnen wird, die Taste EINSTELLUNG START/ENDE drücken. " evor mit der Einstellung begönnen wird, die Taste Einst receptive START/ENDE dro<br>- - - <sup>"</sup> erscheint dadurch auf dem Display und der Einstellmodus wird aufgerufen.

*Einstellung der " 07 Spaltenumschaltzeit für 1. EIN Stempelung".*

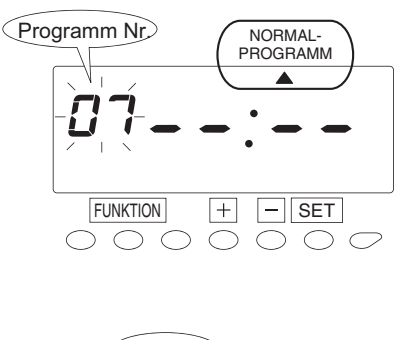

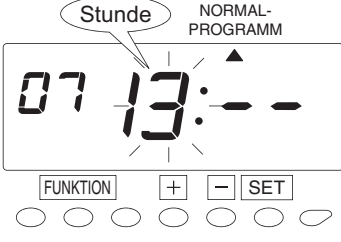

1 Die Taste FUNKTION 2 Sekunden lang drücken.

2 Sobald eine Zahl auf dem Display zu blin-**Example 19 And Constant Constant Constant Constant Constant Constant Constant Constant Constant Constant Constant Constant Constant Constant Constant Constant Constant Constant Constant Constant Constant Constant Constant** der Taste FUNKTION unter dem Text "NORMAL-( bzw. 1. SONDER-/2.SONDERPROGRAMM )" positionieren.

Bei Blinken kann die Zahl geändert werden.

3 Zur Einstelllung der linken Zahl auf "07" die Taste + bzw. - und dann die Taste SET drücken. Jetzt blinken die "Stunden". Bei dem Beispiel zur Einstellung auf "13" die Taste + bzw. - und dann die Taste SET drücken. Jetzt blinken die "Minuten".

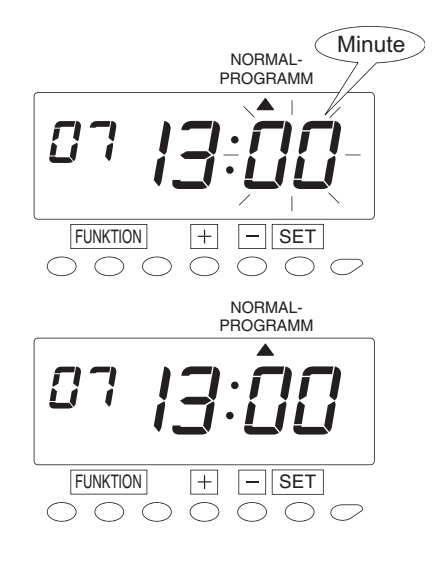

4 In diesem Fall zur Einstellung auf "00" die Taste + bzw. - und dann die Taste SET drücken. Die Anzeige hört auf zu blinken, womit die Einstellung beendet ist.

### **Spaltenumschaltzeit für 1.AUS Stempelung**

**Beispiel 2:** Spaltenumschaltzeit für 1. AUS Stempelung = 17:00 Beim Einstempeln morgens und Verlassen des Büros um 17:15 unter erneutem Stempeln;

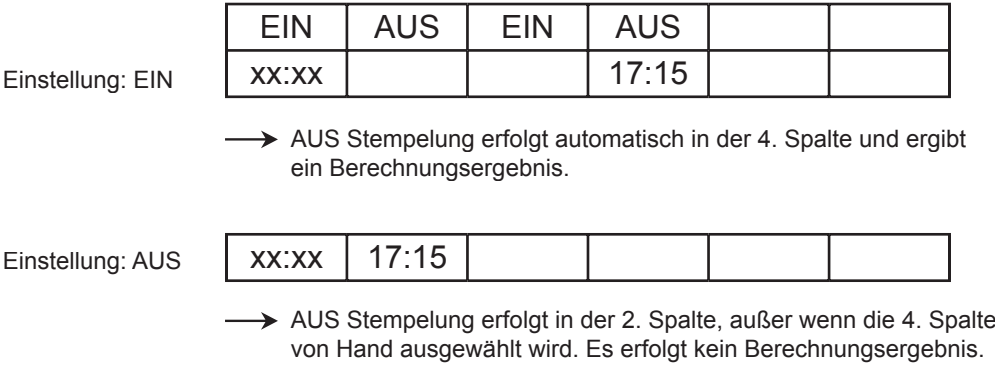

#### *Einstellung der " 08 Spaltenumschaltzeit für 1. AUS Stempelung".*

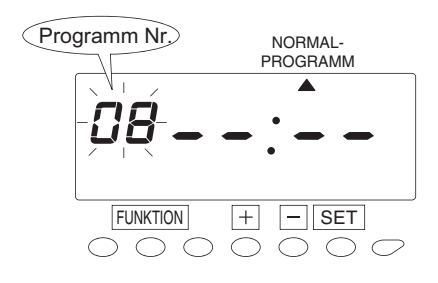

5 Die Taste SET erneut drücken. Daraufhin beginnt die Zahl zu blinken.

Bei Blinken kann die Zahl geändert werden.

![](_page_42_Figure_0.jpeg)

6 Zur Einstelllung der linken Zahl auf "08" die Taste + bzw. - und dann die Taste SET drücken. Jetzt blinken die "Stunden". Bei dem Beispiel zur Einstellung auf "17" die Taste + bzw. - und dann die Taste SET drücken. Jetzt blinken die "Minuten".

![](_page_42_Picture_2.jpeg)

7 In diesem Fall zur Einstelllung auf "00" die Taste + bzw. - und dann die Taste SET drücken. Die Anzeige hört auf zu blinken, womit die Einstellung beendet ist.

![](_page_42_Picture_4.jpeg)

![](_page_42_Picture_5.jpeg)

8 Zum Verlassen des Einstellmodus die Taste EINSTELLUNG START/ENDE drücken. Darauf achten, dass "Datum" und "Zeit" auf dem Display angezeigt werden und der Doppelpunkt blinkt. Danach die Abdeckung wieder anbringen und verschließen.

### **Überstundenberechnung**

Im Prinzip werden alle Arbeitsstunden als Normalarbeitszeit aufsummiert. Durch Einstellung des Ende der Normalarbeitszeit oder der Höchstdauer der Normalarbeitszeit pro Tag oder pro Abrechnungsperiode kann festgelegt werden, wie die Arbeitsstunden in Normalarbeitszeit und Überstunden aufgeteilt werden.

### **Variante 1: Zeitperiode Überstunden**

Durch Einstellen des Ende der Normalarbeitszeit kann der Beginn der Überstunden eingestellt werden. Alle Arbeitszeiten nach dieser Zeit werden als Überstunden berechnet. Es kann ebenfalls eine "unbezahlte" Periode festgelegt werden, ab der Überstunden zulässig sind. Nach Auswahl dieser Regel gilt als Ende des bei der Berechnung berücksichtigten Bereichs die "Datumfortschaltungszeit", wobei dann alle bis dahin aufsummierten Arbeitsstunden als tägliche Arbeitszeit berechnet werden.

![](_page_43_Picture_198.jpeg)

#### (**Beispiel 1-1:** ohne unbezahlte Periode)

Bevor mit der Einstellung begonnen wird, die Taste EINSTELLUNG START/ENDE drücken. " evor mit der Einstellung begönnen wird, die Taste Einst receptive START/ENDE dro<br>- - - <sup>"</sup> erscheint dadurch auf dem Display und der Einstellmodus wird aufgerufen.

#### *Einstellung der " &% Zeitperiode Überstunden".*

![](_page_43_Figure_8.jpeg)

1 Die Taste FUNKTION 2 Sekunden lang drücken.

2 Sobald eine Zahl auf dem Display zu blinken beginnt, das Zeichen " " durch Drücken der Taste FUNKTION unter dem Text "NORMAL-( bzw. 1. SONDER-/2.SONDERPROGRAMM ) " positionieren.

Bei Blinken kann die Zahl geändert werden.

![](_page_44_Figure_0.jpeg)

 $3$  Zur Einstellung der linken Zahl auf 09" wird die Taste + bzw. - und dann die Taste SET gedrückt. Jetzt blinkt die mittlere Zahl.

Bei dem Beispiel wird durch Drücken der Taste + bzw. - "1"eingestellt und die Überstundenberechnungsregulierung "Ende der Normalarbeitszeit einstellen" gewählt und dann die Taste SET gedrückt. Jetzt blinkt "unbezahlte Periode" ( Angabe in Minuten ).

4 In diesem Fall wird durch Drücken der Taste + bzw. - "0" eingestellt. Dies bedeutet, dass es keine unbezahlte Periode gibt. Danach wird die Taste SET gedrückt. Jetzt hört die Anzeige auf zu blinken, woraufhin der Einstellmodus "Ende der Normalarbeitszeit (= Beginn Überstunden)" aufgerufen werden kann.

 *Wenn vor der Überstundenberechnung eine "unbezahlte Periode" benötigt wird.....*

![](_page_44_Figure_5.jpeg)

 $FUNKITION$   $+$   $SET$ 

 $\bigcirc$ 

 $\circ$   $\circ$   $\circ$ 

Die gewünschte Dauer der unbezahlten Periode (Minuten) durch Drücken der Taste + bzw. - einstellen. Sollen z.B. 30 Minuten nach der täglichen Normalarbeitszeitbegrenzung keine Überstunden berechnet werden, so wird im Schritt 4 oben "30" eingestellt und die Taste SET gedrückt.

Jetzt hört die Anzeige auf zu blinken, woraufhin der Einstellmodus "Ende der Normalarbeitszeit (= Beginn Überstunden)" aufgerufen werden kann.

Wertebereich: 0-90 Minuten

*Einstellung des " 05 Ende der Normalarbeitszeit (= Beginn Überstunden)".*

![](_page_45_Figure_1.jpeg)

5 Die Taste SET erneut drücken. Daraufhin beginnt die linke Zahl zu blinken.

Bei Blinken kann die Zahl geändert werden.

6 Zur Einstelllung der linken Zahl auf "5" die Taste + bzw. - und dann die Taste SET drücken. Jetzt blinken die "Stunden". Bei dem Beispiel zur Einstellung auf "18" die Taste + bzw. - und dann die Taste SET drücken. Jetzt blinken die "Minuten".

7 In diesem Fall zur Einstelllung auf "00" die Taste + bzw. - und dann die Taste SET drücken. Die Anzeige hört auf zu blinken, womit die Einstellung beendet ist.

8 Zum Verlassen des Einstellmodus die Taste EINSTELLUNG START/ENDE drücken. Darauf achten, dass "Datum" und "Zeit" auf dem Display angezeigt werden und der Doppelpunkt blinkt. Danach die Abdeckung wieder anbringen und verschließen.

### **Variante 2: Tägliche Arbeitszeitbegrenzung**

IEine tägliche Arbeitszeitbegrenzung (z.B. 8 Stunden pro Tag) muss eingestellt werden. Alle die Grenze überschreitenden Arbeitsstunden werden zu den Überstunden addiert. Ebenfalls kann eine "unbezahlte" Periode zu einer bestimmten Zeit, ab der Überstunden zulässig sind, festgelegt werden.

#### (**Beispiel 2-1:** ohne unbezahlte Periode)

*Tägliche Normalarbeitszeit: 8 Stunden/Tag,* Pausenzeit: Bereich Start = 11:00, Bereich Ende = 13:00

Dauer 60 Min./Tag, *unbezahlte Periode: keine*

![](_page_46_Picture_189.jpeg)

Bevor mit der Einstellung begonnen wird, die Taste EINSTELLUNG START/ENDE drücken. " evor mit der Einstellung begönnen wird, die Taste Einst receptive START/ENDE dro<br>- - - <sup>"</sup> erscheint dadurch auf dem Display und der Einstellmodus wird aufgerufen.

#### *Einstellung der " Normalarbeitszeitbegrenzung pro Tag".*

![](_page_46_Figure_8.jpeg)

1 Die Taste FUNKTION 2 Sekunden lang drücken.

2 Sobald eine Zahl auf dem Display zu blinken beginnt, das Zeichen " wirch Drücken der Taste FUNKTION unter dem Text "NORMAL-( oder. 1. SONDER-/2.SONDERPROGRAMM ) " positionieren.

Bei Blinken kann die Zahl geändert werden.

![](_page_47_Figure_0.jpeg)

 $FUNKTION$   $+$   $SET$ 

 $\bigcirc$   $\bigcirc$   $\bigcirc$ 

NORMAL-PROGRAMM

 $OOO$ 

 $3$  Zur Einstellung der linken Zahl auf "10" wird die Taste + bzw. - und dann die Taste SET gedrückt. Hierbei ändert sich die Anzeige zu "Normalarbeitszeitbegrenzung". Bei dem Beispiel wird durch Drücken der Taste + bzw. - die Arbeitszeitbegrenzung auf "8" gesetzt und dann die Taste SET gedrückt. Jetzt blinkt "unbezahlte Periode" ( Angabe in Minuten )

> Wertebereich: 1-24 Stunden (" – – " sperrt die Funktion.)

4 In diesem Fall wird durch Drücken der Taste + bzw. - "0" eingestellt. Dies bedeutet, dass es keine unbezahlte Periode gibt. Danach wird die Taste SET gedrückt. Die Anzeige hört auf zu blinken, womit die Einstellung beendet ist.

 *Wenn vor der Überstundenberechnung eine "unbezahlte Periode" benötigt wird.....*

![](_page_47_Figure_5.jpeg)

Die Anzeige hört auf zu blinken, womit die Einstellung beendet ist.

Wertebereich: 0-90 Minuten

![](_page_48_Picture_0.jpeg)

5 Zum Verlassen des Einstellmodus die Taste EINSTELLUNG START/ENDE drücken. Darauf achten, dass "Datum" und "Zeit" auf dem Display angezeigt werden und der Doppelpunkt blinkt. Danach die Abdeckung wieder anbringen und verschließen.

### **Variante 3: Gesamtnormalarbeitszeitbegrenzung pro Abrechnungsperiode**

Eine Begrenzung der Normalarbeitszeit pro Periode (z.B. 40 Stunden pro Woche) muss eingestellt werden. Alle Arbeitsstunden werden bis zum Erreichen der Grenze zur Normalarbeitszeit addiert. Nach Überschreiten der Grenze werden die restlichen Arbeitsstunden als "Überstunden" gerechnet.

Diese Regulierung kann nur beim "Normalprogramm" im Einstellmodus Programm ausgewählt werden.

#### (**Beispiel :** 3)

Gesamtnormalarbeitszeit: 40 Stunden/Periode, Pausenzeit: Bereich Start = 11:00, Bereich Ende = 13:00 Dauer 60 Min./Tag, Art der Abrechnungsperiode: wöchentlich

![](_page_48_Picture_214.jpeg)

Bevor mit der Einstellung begonnen wird, die Taste EINSTELLUNG START/ENDE drücken. " eror mit der Einstellung begonnen wird, die Taste Einst receptivorer in Anti-Amberdit<br>- - - <sup>"</sup> erscheint dadurch auf dem Display und der Einstellmodus wird aufgerufen.

#### *Einstellung der " Gesamtnormalarbeitszeitbegrenzung pro Abrechnungsperiode".*

![](_page_48_Figure_10.jpeg)

1 Die Taste FUNKTION 2 Sekunden lang drücken.

2 Sobald eine Zahl auf dem Display zu blin-**Example 19 And Constant Constant Constant Constant Constant Constant Constant Constant Constant Constant Constant Constant Constant Constant Constant Constant Constant Constant Constant Constant Constant Constant Constant** der Taste FUNKTION unter dem Text "NORMAL-( bzw. 1. SONDER-/2.SONDERPROGRAMM ) " positionieren.

Bei Blinken kann die Zahl geändert werden.

![](_page_49_Figure_0.jpeg)

 $3$  Zur Einstellung der linken Zahl auf "11" wird die Taste + bzw. - und dann die Taste SET gedrückt. Jetzt blinkt die mittlere Zahl.

Bei dem Beispiel wird durch Drücken der Taste + bzw. - "0" eingestellt, da die Begrenzungsstunden zweistellig sind. Danach die Taste SET drücken. Hierbei ändert sich die Blinkanzeige zur linken Zahl.

> Wertebereich: 1- 999 Stunden (" – – " sperrt die Funktion.)

 $4$  In diesem Fall wird zur Einstellung von "40" die Taste + bzw. - und dann die Taste SET gedrückt. Die Anzeige hört auf zu blinken, womit die Einstellung beendet ist.

 *Einstellung der Gesamtnormalarbeitszeitbegrenzung bei monatlicher Abrechungsperiode ...*

![](_page_49_Picture_6.jpeg)

Mit der mittleren und rechten Zahl die gewünschten Stunden einstellen. Beträgt die Gesamtnormal Arbeitszeitbegrenzung z.B. 160 Stunden pro Monat, so wird in Schritt 3 oben "1" und in Schritt 4 oben "60" eingestellt

**Datum** 2 Doppelpunkt

5 Zum Verlassen des Einstellmodus die Taste EINSTELLUNG START/ENDE drücken. Darauf achten, dass "Datum" und "Zeit" auf dem Display angezeigt werden und der Doppelpunkt blinkt. Danach die Abdeckung wieder anbringen und verschließen.

![](_page_49_Picture_10.jpeg)

### **Sonderprogramm**

Zwei Arten von "Sonderprogrammen" können eingestellt werden, mit denen einem Wochentag zusätzlich zum "Normalprogramm" Vorrang gegeben werden kann. Für jedes Programm können bis zu zwei Tage ausgewählt werden, die vor der Einstellung anderer Sonderprogramme angegeben werden müssen. Das "Normalprogramm" gilt für alle anderen Wochentage.

![](_page_50_Picture_122.jpeg)

**Beispiel : 1**. Sonderprogramm gilt für Samstag und Sonntag.

Bevor mit der Einstellung begonnen wird, die Taste EINSTELLUNG START/ENDE drücken. erschein auf Einstellung segen nom mas, die Taste Einstellmodus wird aufgerufen.<br>" – – – – " erscheint dadurch auf dem Display und der Einstellmodus wird aufgerufen.

*Auswählen " 01 Gültig für Wochentag(e) " .*

![](_page_50_Figure_6.jpeg)

1 Die Taste FUNKTION 2 Sekunden lang drücken.

2 Sobald eine Zahl auf dem Display zu blin-**Example 19 And Constant Constant Constant Constant Constant Constant Constant Constant Constant Constant Constant Constant Constant Constant Constant Constant Constant Constant Constant Constant Constant Constant Constant** der Taste FUNKTION unter dem Text "NORMAL-( bzw. 1. SONDER-/2.SONDERPROGRAMM ) " positionieren.

Bei Blinken kann die Zahl geändert werden.

![](_page_51_Figure_0.jpeg)

 $FUNKITION$   $+$   $SET$ 

 $\bm{\varOmega}$  :

 $\bigcirc$  $\bigcirc$  $\bigcirc$  $\bigcirc$  $\bigcirc$  $\bigcirc$  $\overline{C}$ 

Ц

 $FUN KTiON$   $+$   $SET$ 

 $\circ\circ\circ\circ\circ\circ\circ$ 

1. SONDER-PROGRAMM

Sonntag

1. SONDER-PROGRAMM

 $3$  Zur Einstellung der linken Zahl auf "01" die Taste + bzw. - und dann die Taste SET drücken. Jetzt blinkt die mittlere Zahl. Bei dem Beispiel wird zur Einstellung auf "6" die Taste + bzw. - und dann die Taste SET gedrückt. Jetzt blinkt die rechte Zahl.

4 In diesem Fall wird zur Einstellung auf "7" die Taste + bzw. - und dann die Taste SET gedrückt. Die Anzeige hört auf zu blinken, woraufhin andere Sonderprogramme eingestellt werden können.

![](_page_51_Figure_3.jpeg)

### **Auswahl Rundungsregeln**

Vor der Rundungseinstellung bitte unter "3. Bedienung" nachlesen.

![](_page_52_Picture_184.jpeg)

![](_page_52_Picture_185.jpeg)

![](_page_52_Picture_186.jpeg)

Bevor mit der Einstellung begonnen wird, die Taste EINSTELLUNG START/ENDE drücken.

Erschein auf Einstellung segen ihm und, die Taste Einst Eiserte eine in Amerikale die

Beispiel : Rundungsart ist "Stempelung" und Rundungseinheit beträgt "15 min." ohne Rundungspunkt.

![](_page_52_Figure_8.jpeg)

1 Die Taste FUNKTION 2 Sekunden lang drücken.

2 Sobald auf dem Display eine Zahl zu blinken anfängt, durch Drücken der Taste FUNKTI-ON das Zeichen " neben dem Text "RUNDUNG" positionieren. Mit der Taste + bzw. - wird die Rundung entweder inaktiv oder aktiv. Bei diesem Beispiel wird durch Setzen der linken Zahl auf "1" und anschließendes Drücken der Taste SET der "Rundungspunkt auf inaktiv gesetzt. Jetzt blinkt "Rundungseinheit".

Bei Blinken kann die Zahl geändert werden.

![](_page_53_Figure_0.jpeg)

3 Danach zur Auswahl von "Stempelungrundung" mit der Taste + oder - die mittlere Zahl auf "2" einstellen und die Taste SET drücken. Jetzt blinkt "Rundungseinheit".

4 Bei diesem Beispiel wird durch Drücken der Taste + oder - und anschließendes Drücken der Taste SET die rechte Zahl auf "15"eingestellt. Die Anzeige hört auf zu blinken, womit die Einstelllung beendet ist.

![](_page_53_Figure_3.jpeg)

 $F$   $\overline{F}$   $\overline{F}$ 

![](_page_53_Figure_4.jpeg)

5 Zum Verlassen des Einstellmodus die Taste EINSTELLUNG START/ENDE drücken. Darauf achten, dass "Datum" und "Zeit" auf dem Display angezeigt werden und der Doppelpunkt blinkt. Danach die Abdeckung wieder anbringen und verschließen.

Mit bis zu 48 Programmschritten kann ein Wochenzeitplan für ein extenes Signal eingestellt werden.

Bevor mit der Einstellung begonnen wird, die Taste EINSTELLUNG START/ENDE drücken. Bover mit der Einsteheng segenhom mita, die Taste Einst Eiserte eine mannen Einstellmodus wird aufgerufen.<br>" – – – – " erscheint dadurch auf dem Display und der Einstellmodus wird aufgerufen.

![](_page_54_Picture_257.jpeg)

![](_page_54_Picture_258.jpeg)

![](_page_54_Figure_5.jpeg)

![](_page_54_Figure_6.jpeg)

![](_page_54_Figure_7.jpeg)

#### 1 Die Taste FUNKTION 2 Sekunden lang drücken.

2 Sobald eine Zahl auf dem Display zu blinken beginnt, durch Drücken der Taste FUNKTION das Zeichen " " eben dem Text "WOCHENPRO-GRAMM FÜR EXT. SIGNAL" positionieren. Hierbei gibt die blinkende Zahl den Programmschritt an.

Bei Blinken kann die Zahl geändert werden.

#### 3 **Programmschritt Nr. 1 einstellen.**

Die Taste SET drücken. Jetzt blinkt "Dauer" des Signals.

Bei dem Beispiel zur Auswahl von 10 Sekunden die Taste + bzw. - drücken und das Zeichen " " über der "10" positionieren und dann die Taste SET drücken. Jetzt blinken die "Wochentage".

4 Bei dem Beispiel die Taste - drücken, damit das externe Signal nicht auf Sonntag eingestellt wird. Daraufhin blinkt das Zeichen " unter "MO". Die Taste + fünfmal drücken, wodurch das Signal auf Montag bis Freitag eingestellt wird. Jetzt blinkt das Zeichen unter "SA". Die Taste - drücken, damit das Signal nicht auf Samstag eingestellt wird und dann die Taste SET drücken. Jetzt blinkt die "Stunde".

Die gewünschten Wochentage können mit der Taste + aussgewählt werden. Mit der Taste - werden die Tage abgewählt, auf die das Programm nicht eingestellt ist.

![](_page_55_Figure_0.jpeg)

5 Bei dem Beispiel wird durch Drücken der Taste + bzw. - und anschließendes Drücken der Taste SET "9" eingestellt. Jetzt blinken die "Minuten".

6 Zur Einstellung auf "00" die Taste + bzw. - drücken. Dann die Taste SET drücken.

#### 7 **Programm Nr. 2 einstellen**

Die Taste SET erneut drücken, wobei der "Programmschritt" zu blinken anfängt. Zur Einstellung auf 2 die Taste + und dann die Taste SET drücken.

Die Einstellungen für Programm Nr. 2 genauso vornehmen wie für Programm Nr. 1, so wie dies auf der Abbildung links dargestellt ist, und zur Beendigung der Einstellung die Taste SET drücken.

Die Anzeige hört auf zu blinken, womit die Einstellung beendet ist.

![](_page_55_Figure_7.jpeg)

8 Zum Verlassen des Einstellmodus die Taste SETTING START/END drücken. Darauf achten, dass "Datum" und "Zeit" auf der Anzeige erscheinen und der Doppelpunkt blinkt. Danach die Abdeckung anbringen und verschließen.

### **Wochenprogramm bestätigen**

Siehe Schritt 1 und 2 im vorhergehenden Abschnitt Einstellungen. Bei jedem Drücken der Taste + ändert sich die Programmnummer (01 02 03 ...), wobei jede Einstellung bestätigt werden kann. Nach Bestätigung der Einstellung den Einstellmodus durch Drücken der Taste EINSTELLUNG START/ENDE verlassen. Darauf achten, dass "Datum" und "Zeit" auf dem Display angezeigt werden und der Doppelpunkt blinkt. Danach die Abdeckung wieder anbringen und verschließen.

### **Wochenprogramm ändern**

Siehe Schritt 1 und 2 im vorhergehenden Abschnitt Einstellungen und wählen Sie die Programmnummer, in der Einstellungsänderungen vorgenommen werden sollen. Sobald die gewünschte Programmnummer blinkt, drücken Sie die Taste SET und können dann Änderungen auf die gleiche Art vornehmen wie die ursprünglichen Einstellungen.

### **Wochenprogramm löschen**

Siehe Schritt 1 und 2 im vorhergehenden Abschnitt Einstellungen, wählen Sie die Programmnummer, in der Einstellungen gelöscht werden sollen. Sobald die gewünschte Programmnummer blinkt, drücken Sie die Taste SET und löschen die Markierung " " über der gewählten Dauer über die Taste - . Danach die Taste SET drücken. Hierbei ändert sich die Anzeige wie in der folgenden Abbildung gezeigt und die Einstellungen sind gelöscht.

$$
\begin{array}{|c|c|}\n\hline\n\begin{array}{ccc}\n\hline\n\end{array} & \mathbf{I} & \mathbf{I} & \mathbf{I} & \mathbf{I} & \mathbf{I} \\
\hline\n\end{array} \\
\hline\n\begin{array}{ccc}\n\hline\n\end{array} & \begin{array}{ccc}\n\hline\n\end{array} & \begin{array}{ccc}\n\hline\n\end{array} & \mathbf{I} & \mathbf{I} & \mathbf{I} & \mathbf{I} \\
\hline\n\end{array} \\
\hline\n\begin{array}{ccc}\n\hline\n\end{array} & \begin{array}{ccc}\n\hline\n\end{array} & \begin{array}{
$$

Zum Verlassen des Einstellungsmodus drücken Sie die Taste EINSTELLUNG START/ENDE. Darauf achten, dass "Datum" und "Zeit" auf dem Display angezeigt werden und der Doppelpunkt blinkt. Danach die Abdeckung wieder anbringen und verschließen.

![](_page_56_Figure_8.jpeg)

## **Automatische Umstellung der Sommerzeit einstellen**

**Ist bereits werkseitig eingestellt**

 **Funktion Sommerzeit**

### **Sommerzeitbetrieb 1**

 Am ersten Tag der Sommerzeit stellt sich die Uhr um 2:00 Uhr um eine Stunde vor und zeigt dann 3:00 an. Am letzten Tag der Sommerzeit stellt sie sich um eine Stunde zurück und zeigt dann 2:00 an.

### **Sommerzeit einstellen**

**Beispiel:** Startdatum Sonntag, 27. März 2005 Enddatum Sonntag, 30. Oktober 2005 Bei Einstellung wie oben angegeben erinnert sich das Zeitgerät an den letzten Sonntag im März als Startdatum und den letzten Sonntag im Oktober als Stoppdatum. Nach erfolgter Einstellung werden die Einstellungen vom Gerät jedes Jahr automatisch aktualisiert. Es ist keine weitere Einstellung von Hand erforderlich.

Erfolgt zwischen der "EIN" und "AUS" Stempelung aufgrund von "Sommerzeit" eine Zeitumstellung, so erscheint als Markierung bei dem berechneten Ergebnis ein "S". Evtl. wird das Zeichen "S" bei eingeschalteter "Sommerzeit" aufgrund anderer Einstelllungsänderungen nicht richtig ausgedruckt.

#### *Die Einstellung der Sommerzeit wird anhand des nachfolgenden Beispiels beschrieben.*

#### **Beispiel:**

**2**

![](_page_57_Picture_126.jpeg)

Bevor mit der Einstellung begonnen wird, die Taste EINSTELLUNG START/ENDE drücken. Bevormint der Einstellung begönnen wird, die Taste Einst EELONG STARTTENDE dit<br>" – – – – " erscheint dadurch auf dem Display und der Einstellmodus wird aufgerufen.

![](_page_58_Figure_1.jpeg)

1 Die Taste FUNKTION 2 Sekunden lang drücken.

2 Sobald eine Zahl auf dem Display zu blinken beginnt, durch Drücken der Taste FUNKTION neben dem Text "SOM-MERZEIT" positionieren. das Zeichen "A

Bei Blinken kann die Zahl geändert werden.

### **"Startdatum" einstellen.**

 $3$  Bei dem Beispiel zur Einstellung auf "05" die Taste + bzw. - und dann die Taste SET drücken. Jetzt blinkt der "Monat".

4 Zur Einstellung auf "3" die Taste + bzw. und dann die Taste SET drücken. Jetzt blinkt das "Datum".

 $\overline{5}$  Zur Einstellung auf "27" die Taste + bzw. - und dann die Taste SET drücken. Jetzt hört die Anzeige auf zu blinken, und das Zeichen " wird unter "SO" angezeigt. Einige Sekunden warten und dann weiter mit Schritt 6.

![](_page_59_Figure_0.jpeg)

### **"Enddatum" einstellen.**

6 Dann die Taste SET drücken. Jetzt blinkt der "Monat".

7 Zur Einstelllung auf "10" die Taste + oder und dann die Taste SET drücken. Jetzt blinkt das "Datum".

8 Zur Einstellung auf "30" die Taste + oder und dann die Taste SET drücken. Jetzt hört die Anzeige auf blinken, und das Zeichen  $"\triangle"$ wird unter "SO" angezeigt.

9 Zum Verlassen des Einstellmodus die Taste EINSTELLUNG START/ENDE drücken. Darauf achten, dass "Datum" und "Zeit" auf dem Display angezeigt werden und der Doppelpunkt blinkt. Danach die Abdeckung wieder anbringen und verschließen.

### **Sommerzeiteinstellungen löschen**

Die Sommerzeiteinstellungen werden gelöscht, indem man die Anzeige "Monat" der Die Sommerzeitenistellungen werde<br>Anfangseinstellung zu "––" ändert.

#### **Beispiel**

"27. März 2005" als "Startdatum" ändern und die Sommerzeiteinstellungen löschen.

Bevor mit der Einstellung begonnen wird, die Taste EINSTELLUNG START/ENDE drücken. " " erscheint dadurch auf dem Display und der Einstellmodus wird aufgerufen.

![](_page_60_Figure_5.jpeg)

1 Die Taste FUNKTION 2 Sekunden lang drücken.

2 Sobald eine Zahl auf dem Display zu blinken beginnt, durch Drücken der Taste FUNKTION das Zeichen "<br> **A** neben dem Text "SOM-MERZEIT" positionieren.

Bei Blinken kann die Zahl geändert werden.

3 Bei Drücken der Taste SET ändert sich die Blinkanzeige von "Jahr" zu "Monat". Anschließend zur Einstellung auf " " die Taste + oder - drücken.

4 Die Taste SET zweimal drücken. Hierdurch werden die Sommerzeiteinstellungen gelöscht.

5 Zum Verlassen des Einstellmodus die Taste EINSTELLUNG START/ENDE drücken. Darauf achten, dass "Datum" und "Zeit" auf dem Display angezeigt werden und der Doppelpunkt blinkt. Dann die Abdeckung wieder anbringen und verschließen.

### **Druckformat auswählen**

Bei Vorliegen einer aktuellen Abrechnungsperiode darf das Minuten-Druckformat nicht geändert werden. Fehlermeldung E-49 wird angezeigt. Ein aktuelles Minuten- Druckformat kann erst nach Zurücksetzen aller Zeitkarten geändert werden. Es sei auf den Abschnitt "Karten zurücksetzen" der vorliegenden Anleitung verwiesen.

Bevor mit der Einstellung begonnen wird, die Taste EINSTELLUNG START/ENDE drücken. " eror mit der Einstellung begonnen wird, die Taste Einst EELONG STARTTENDE dit<br>---<sup>"</sup> erscheint dadurch auf dem Display und der Einstellmodus wird aufgerufen.

![](_page_61_Figure_3.jpeg)

1 Die Taste FUNKTION 2 Sekunden lang drücken.

2 Sobald eine Zahl auf dem Display zu blinken beginnt, durch Drücken der Taste FUNKTION das Zeichen " neben dem Text "DRUCK-FORMAT" positionieren.

Bei Blinken kann die Zahl geändert werden.

3 Bei dem Beispiel wird zur Auswahl des "24-Std." Formats die linke Zahl auf "2" gesetzt, indem man die Taste + oder - und dann die Taste SET drückt. Jetzt blinkt die rechte Zahl.

4 Zur Einstellung des gewünschten Minutenformats die Taste + oder -. Zur Anzeige von 1/100 Min. die rechte Zahl auf "2" setzen.

Auch bei Auswahl von "2" wird nur das Rechenergebnis in hundertstel (1/100) Min. angezeigt. Die EIN und AUS Stempelungen werden stets normal (1/60) Min. ausgedruckt.

5 Mit der Taste SET wird die Einstellung abgeschlossen. Die Anzeige hört auf zu blinken, womit die Einstellung beendet ist.

6 Zum Verlassen des Einstellmodus die Taste EINSTELLUNG START/ENDE drücken. Darauf achten, dass "Datum" und "Zeit" auf dem Display angezeigt werden und der Doppelpunkt blinkt. Danach die Abdeckung wieder anbringen und verschließen.

### **Sprache auswählen**

Diese Funktion steht bei Auswahl von wöchentlicher oder zweiwöchentlicher Abrechnung zur Verfügung.

Eine Drucksprache kann aus folgenden 6 Sprachen ausgewählt werden:

Bevor mit der Einstellung begonnen wird, die Taste EINSTELLUNG START/ENDE drücken. " " erscheint dadurch auf dem Display und der Einstellmodus wird aufgerufen.

![](_page_62_Picture_188.jpeg)

**Beispiel:** Deutsch soll ausgewählt werden.

![](_page_62_Figure_6.jpeg)

Doppelpunkt

1 Die Taste FUNKTION 2 Sekunden lang drücken.

2 Sobald eine Zahl auf dem Display zu blinken beginnt, durch Drücken der Taste FUNKTION das Zeichen "**A** " neben dem Text "SPRACHE" positionieren.

3 Zur Auswahl der gewünschten Sprache die Taste + oder - drücken. Z.B. wird, falls "Deutsch" gewünscht wird, 3 eingestellt.

4 Die Einstellung wird mit der Taste SET abgeschlossen. Die Anzeige hört auf zu blinken, womit die Einstellung beendet ist.

5 Zum Verlassen des Einstellmodus die Taste EINSTELLUNG START/ENDE drücken. Darauf achten, dass "Datum" und "Zeit" auf dem Display angezeigt werden und der Doppelpunkt blinkt. Danach die Abdeckung wieder anbringen und verschließen.

### **Passwort einstellen**

Ist das Passwort eingestellt, so werden Sie aufgefordert, dieses einzugeben. Stimmt das von Ihnen eingegebene nicht mit dem eingestellten Passwort überein, so können die Einstellwerte nicht geändert werden. Als Passwort kann jede 4-stellige Zahl von 0001 bis 9998 gewählt werden. Hinweis: Die Zahlen "0000" und "9999" sind nicht als Passwort gültig.

Wurde das Passwort vergessen, so müssen alle Einstellungen erneut vorgenommen werden. Siehe hierzu "10."Reset".

Bevor mit der Einstellung begonnen wird, die Taste EINSTELLUNG START/ENDE drücken. " evor mit der Einstellung begöhnen wird, die Taste Einst EEEONG START/ENDE dit<br>---<sup>"</sup> erscheint dadurch auf dem Display und der Einstellmodus wird aufgerufen.

Beispiel: Das Passwort "1234" einstellen.

![](_page_63_Picture_5.jpeg)

![](_page_63_Picture_6.jpeg)

1 Die Taste FUNKTION 2 Sekunden lang drücken.

2 Sobald eine Zahl auf dem Display zu blinken beginnt, durch Drücken der Taste FUNKTION das Zeichen " " neben dem Text "PASSWORT" positionieren.

Bei Blinken kann die Zahl geändert werden.

#### 3 *Die ersten zwei Ziffern ändern.*

Bei dem Beispiel wird zur Einstellung auf "12" die Taste + bzw. - und danach die Taste SET gedrückt.

Jetzt blinken die ersten zwei Ziffern.

#### 4 *Die letzten zwei Ziffern ändern.*

Danach zur Einstellung auf "34" die Taste + bzw. - und dann die Taste SET drücken. Hierbei ändert sich die Blinkanzeige zur Daueranzeige, womit die Einstellung beendet ist.

5 Zum Verlassen des Einstellmodus die Taste EINSTELLUNG START/ENDE drücken.

Darauf achten, dass "Datum" und "Zeit" auf dem Display angezeigt werden und der Doppelpunkt blinkt. Danach die Abdeckung wieder anbringen und verschließen.

### **Einstellungen bei eingestelltem Passwort ändern**

Zur Änderung von Einstellungen bei eingestelltem Passwort müssen Sie zuerst das aktuelle Passwort eingeben.

Bevor mit der Einstellung begonnen wird, die Taste EINSTELLUNG START/ENDE drücken. " eror mit der Einstellung begonnen wird, die Taste Einst receptivore start fremde dichter einer einer einer ein<br>  $\epsilon = -e^x$  erscheint dadurch auf dem Display und der Einstellmodus wird aufgerufen.

Beispiel: Das aktuelle Passwort lautet "1234" und der Einstellmodus "DATUM/ZEIT" soll aufgerufen werden.

![](_page_64_Figure_4.jpeg)

1 Die Taste DATUM/ZEIT zwei Sekunden lang drücken. Hierdurch wird auf dem Display "9999" angezeigt, wobei die ersten zwei Ziffern blinken.

Bei Blinken kann die Zahl geändert werden.

2 Bei dem Beispiel wird zur Einstelllung von "12" die Taste + bzw. - und dann die Taste SET gedrückt. Jetzt blinken die letzten zwei Ziffern.

3 Bei dem Beispiel wird zur Einstellung auf "34" die Taste + bzw. - und dann die Taste SET gedrückt. Hierbei befindet sich das Zeichen " in unter "ANZEIGE STUNDEN".

4 *<sup>Z</sup>*ur Auswahl des gewünschten Einstellmodus die Taste DATUM/ZEIT drücken. Danach wie oben erklärt die Änderungen an der Einstellung vornehmen.

### **Passwort löschen**

Das Passwort wird durch Eingabe von "0000" gelöscht.

Bevor mit der Einstellung begonnen wird, die Taste EINSTELLUNG START/ENDE drücken. " eror mit der Einstellung begonnen wird, die Taste Einst receptivore of AKT/ENDE dro<br>--- <sup>"</sup> erscheint dadurch auf dem Display und der Einstellmodus wird aufgerufen.

Beispiel: Das aktuelle Passwort lautet "1234" und soll gelöscht werden.

![](_page_65_Picture_4.jpeg)

1 Die Taste FUNKTION zwei Sekunden lang drücken. Daraufhin wird auf dem Display "9999" angezeigt, wobei die ersten zwei Ziffern blinken. Bei Blinken kann die Zahl geändert werden.

Bei dem Beispiel wird zur Einstellung auf "12" die Taste + bzw. - und dann die Taste SET gedrückt.

Jetzt blinken die letzten zwei Ziffern.

2 Bei dem Beispiel wird zur Einstellung auf "34" die Taste + bzw. - und dann die Taste SET gedrückt. Hierbei befindet sich das Zeichen" unter "ABRECHNUNGSPERIODE".

3 Das Zeichen " in " durch Drücken der Taste FUNKTION über dem Text "PASSWORT" positionieren.

Jetzt blinken die ersten zwei Ziffern "12".

Bei Blinken kann die Zahl geändert werden.

4 Zur Einstellung auf "00" die Taste + bzw. und dann die Taste SET drücken. Jetzt blinken die letzten zwei Ziffern "34".

![](_page_66_Picture_0.jpeg)

5 Zur Einstellung auf "00" die Taste + bzw. - und dann die Taste SET drücken. Die Anzeige hört auf zu blinken, womit die Einstellung beendet ist.

![](_page_66_Figure_2.jpeg)

6 Zum Verlassen des Einstellmodus die Taste EINSTELLUNG START/ENDE drücken.

Darauf achten, dass "Datum" und "Zeit" auf dem Display angezeigt werden und der Doppelpunkt blinkt. Danach die Abdeckung wieder anbringen und verschließen.

## **7. Saldenliste ausdrucken**

Mit dieser Funktion kann die Saldenliste pro Kartennummer und die Gesamtstundenzahl pro Karte überprüft werden. Eine "Saldenliste" entweder für die aktiven z.Zt. verwendeten Zeitkarten oder die bereits in der vorhergehenden/aktuellen Periode abgeschlossenen Karten kann ausgewählt werden.

Bevor mit der Einstellung begonnen wird, die Taste EINSTELLUNG START/ENDE drücken. " erscheint der Einstellung begöhnen wird, die Taste Einst EEEONG STANT/ENDE die<br>---<sup>"</sup> erscheint dadurch auf dem Display und der Einstellmodus wird aufgerufen.

#### **Für aktive Karten**

![](_page_67_Figure_4.jpeg)

1 Die Taste SALDENLISTE zwei Sekunden lang drücken. Hierbei wird auf der linken Seite des Display "HA" angezeigt. Bei Anzeige "HA" auf dem Display kann die Saldenliste für aktive .z.Zt. verwendete Zeitkarten ausgedruckt werden.

#### **Für abgeschlossene Karten**

![](_page_67_Figure_7.jpeg)

**Hinweis:** Soll die Saldenliste für bereits in der vorhergehenden/aktuellen Periode abgeschlossene Karten ausgedruckt werden, so müssen Sie die Taste + bzw. - bei gleichzeitiger Anzeige von "HC" auf dem Display drücken. Liegen jedoch keine bereits abgeschlossenen Karten vor, so erscheint auch nicht "HC" auf dem Display.

#### Druckbeispiel

![](_page_67_Picture_167.jpeg)

 $F \rightarrow$  Eine vergessene Stempelung vorhanden.

 $P \rightarrow$  In der vorhergehenden Periode benutzte Karte.

![](_page_67_Figure_13.jpeg)

2Eine leere Zeitkarte einführen, woraufhin eine Liste ausgedruckt wird.

Soll das Drucken abgebrochen werden, so muss die Taste EINSTELLUNG START /ENDE gedrückt werden.

3 Nach erfolgtem Ausdrucken der Liste werden auf dem Display "Datum" und "Zeit" angezeigt und der Doppelpunkt beginnt zu blinken. Danach die Abdeckung wieder anbringen und verschließen.

## **8. Liste aktiver Kartennummern ausdrucken**

Mit dieser Funktion lässt sich überprüfen, wie viele Zeitkarten bei der aktuellen Abrechnungsperiode im Einsatz sind.

Bevor mit der Einstellung begonnen wird, die Taste EINSTELLUNG START/ENDE drücken. " erscheint der Einstellung begöhnen wird, die Taste Einst EEEONG STANT/ENDE die<br>---<sup>"</sup> erscheint dadurch auf dem Display und der Einstellmodus wird aufgerufen.

![](_page_68_Figure_3.jpeg)

![](_page_68_Figure_4.jpeg)

1 Die Taste AKTIVE KARTEN-NR. zwei Sekunden lang drücken. Hierbei wird auf der linken Seite des Display "CL" angezeigt.

2 Eine leere Zeitkarte einführen, woraufhin eine Liste ausgedruckt wird.

Soll das Drucken abgebrochen werden, so muss die Taste EINSTELLUNG START/ENDE betätigt werden.

3 Nach erfolgtem Ausdrucken der Liste erscheinen auf dem Display "Datum" und "Zeit" und der Doppelpunkt beginnt zu blinken. Danach die Abdeckung wieder anbringen und verschließen.

## **9. Liste der Programmeinstellungen ausdrucken**

Mit dieser Funktion können die aktuellen Einstellungen der Uhr überprüft werden.

Bevor mit der Einstellung begonnen wird, die Taste EINSTELLUNG START/ENDE drücken. " erscheint der Einstellung begöhnen wird, die Taste Einst EEEONG STANT/ENDE die<br>---<sup>"</sup> erscheint dadurch auf dem Display und der Einstellmodus wird aufgerufen.

![](_page_69_Picture_3.jpeg)

![](_page_69_Picture_4.jpeg)

1 Die Taste EINSTELLUNG INFO zwei Sekunden lang drücken. Hierbei wird auf der linken Seite des Display "IP" angezeigt.

2 Eine leere Zeitkarte einführen, woraufhin eine Liste ausgedruckt wird.

Soll das Drucken abgebrochen werden, so muss die Taste EINSTELLUNG START/ENDE betätigt werden.

3 Nach erfolgtem Ausdrucken der Liste werden auf dem Display "Datum" und "Zeit" angezeigt und der Doppelpunkt beginnt zu blinken. Danach die Abdeckung wieder anbringen und verschließen.

# **10. Zusätzliche Funktionen**

### **Kartenübertrag**

Mit dem Modus "Kartennummerübertrag" kann die alte Karte auf eine neue Karte übertragen werden. Diese Funktion ist dann von Nutzen .......

- wenn die benutzte Karte verloren ging oder aufgrund von Flecken nicht mehr funktioniert.
- wenn die Karte durch eine neue ersetzt werden soll.

#### **Beispiel:**

![](_page_70_Figure_6.jpeg)

1 Frontabdeckung öffnen und die Taste "EINSTELLUNG START/ENDE" betätigen. Hierbei wird  $" = -$  " auf dem Display angezeigt.

![](_page_70_Picture_8.jpeg)

2 Nach erfolgtem Ausdrucken der Liste werden auf dem Display "Datum" und "Zeit" angezeigt und der Doppelpunkt beginnt zu blinken. Danach die Abdeckung wieder anbringen und verschließen.

![](_page_71_Picture_0.jpeg)

![](_page_71_Picture_1.jpeg)

![](_page_71_Picture_2.jpeg)

4 Durch Drücken der Taste + bzw. - die neue Kartennummer "017" auswählen und dann die Taste SET drücken.

5 Die Berechnungsdaten (Gesamt) der vorhergehenden Karte sind somit übertragen.

6 Nach erfolgter Änderung der Kartennummer wird dieser Modus beendet.

![](_page_71_Picture_6.jpeg)
## **13. Einbauoption Batterie zur Notstromversorgung**

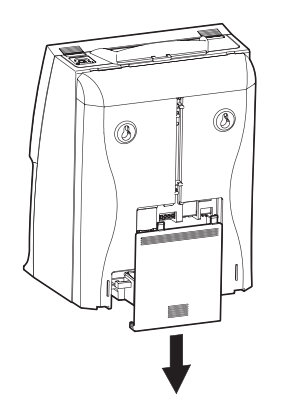

1 Abdeckung des Batteriefachs auf der Geräterückseite entnehmen, indem man die Oberseite der Abdeckung nach unten drückt und dann aus den zwei Klammern aushängt.

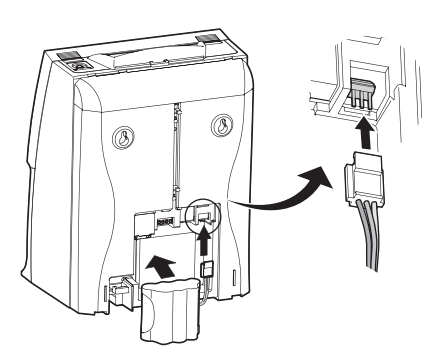

2 Batterie so einlegen, wie dies in der linken Abbildung gezeigt ist.

Das Anschlusskabel muss sich rechts befinden, so wie dies in der Abbildung gezeigt ist.

3 Steckverbinder anschließen. Anschlusskabel im freien Teil des Fachs verstauen.

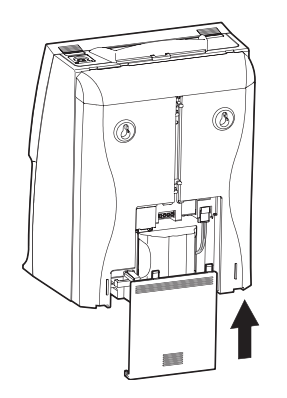

4 Abdeckung wie links gezeigt in die Nut einführen. Solange nach unten drücken, bis sie in die Klammer einrastet.

#### **Hinweis:**

 Darauf achten, dass sich das Kabel beim Schließen der Abdeckung nicht verfängt.

### **Sprache auswählen**

Diese Funktion steht bei Auswahl von wöchentlicher oder zweiwöchentlicher Abrechnung zur Verfügung.

Eine Drucksprache kann aus folgenden 6 Sprachen ausgewählt werden:

Bevor mit der Einstellung begonnen wird, die Taste EINSTELLUNG START/ENDE drücken. " " erscheint dadurch auf dem Display und der Einstellmodus wird aufgerufen.

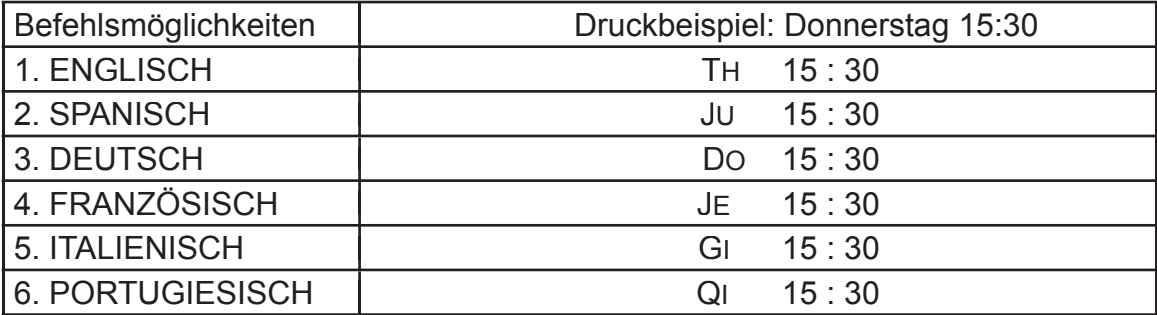

**Beispiel:** Deutsch soll ausgewählt werden.

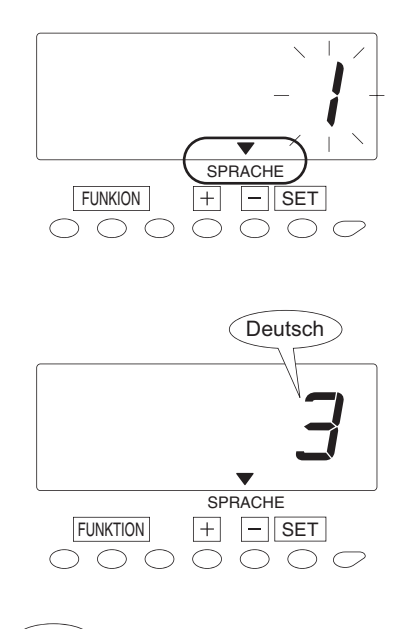

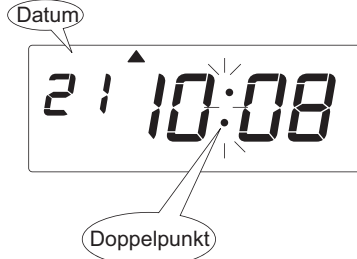

1 Die Taste FUNKTION 2 Sekunden lang drücken.

2 Sobald eine Zahl auf dem Display zu blinken beginnt, durch Drücken der Taste FUNKTION das Zeichen "**A** " neben dem Text "SPRACHE" positionieren.

3 Zur Auswahl der gewünschten Sprache die Taste + oder - drücken. Z.B. wird, falls "Deutsch" gewünscht wird, 3 eingestellt.

4 Die Einstellung wird mit der Taste SET abgeschlossen. Die Anzeige hört auf zu blinken, womit die Einstellung beendet ist.

5 Zum Verlassen des Einstellmodus die Taste EINSTELLUNG START/ENDE drücken. Darauf achten, dass "Datum" und "Zeit" auf dem Display angezeigt werden und der Doppelpunkt blinkt. Danach die Abdeckung wieder anbringen und verschließen.

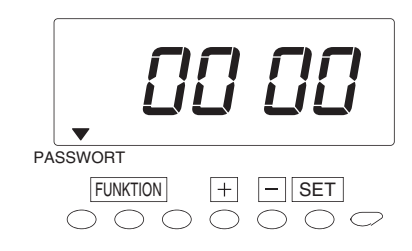

5 Zur Einstellung auf "00" die Taste + bzw. - und dann die Taste SET drücken. Die Anzeige hört auf zu blinken, womit die Einstellung beendet ist.

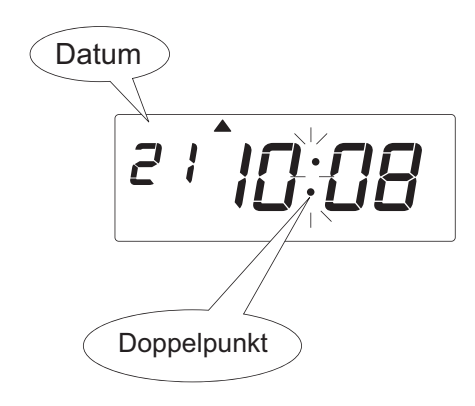

6 Zum Verlassen des Einstellmodus die Taste EINSTELLUNG START/ENDE drücken.

Darauf achten, dass "Datum" und "Zeit" auf dem Display angezeigt werden und der Doppelpunkt blinkt. Danach die Abdeckung wieder anbringen und verschließen.

Eigene Notizen

### **Passwort löschen**

Das Passwort wird durch Eingabe von "0000" gelöscht.

Bevor mit der Einstellung begonnen wird, die Taste EINSTELLUNG START/ENDE drücken. " eror mit der Einstellung begonnen wird, die Taste Einst receptivore of AKT/ENDE dro<br>--- <sup>"</sup> erscheint dadurch auf dem Display und der Einstellmodus wird aufgerufen.

Beispiel: Das aktuelle Passwort lautet "1234" und soll gelöscht werden.

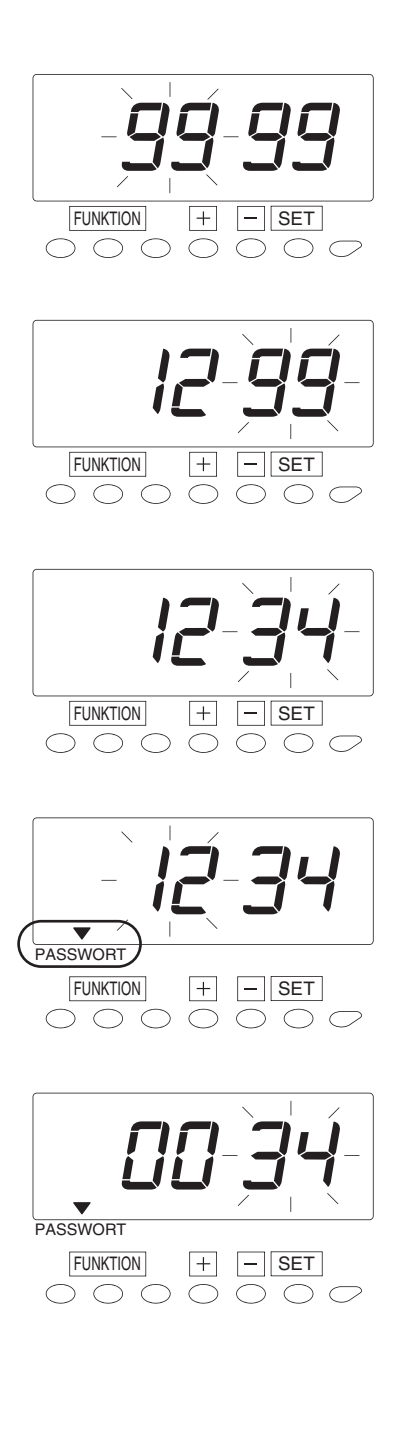

1 Die Taste FUNKTION zwei Sekunden lang drücken. Daraufhin wird auf dem Display "9999" angezeigt, wobei die ersten zwei Ziffern blinken. Bei Blinken kann die Zahl geändert werden.

Bei dem Beispiel wird zur Einstellung auf "12" die Taste + bzw. - und dann die Taste SET gedrückt.

Jetzt blinken die letzten zwei Ziffern.

2 Bei dem Beispiel wird zur Einstellung auf "34" die Taste + bzw. - und dann die Taste SET gedrückt. Hierbei befindet sich das Zeichen" unter "ABRECHNUNGSPERIODE".

3 Das Zeichen " in " durch Drücken der Taste FUNKTION über dem Text "PASSWORT" positionieren.

Jetzt blinken die ersten zwei Ziffern "12".

Bei Blinken kann die Zahl geändert werden.

4 Zur Einstellung auf "00" die Taste + bzw. und dann die Taste SET drücken. Jetzt blinken die letzten zwei Ziffern "34".

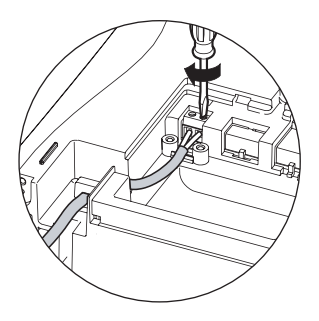

3 Die Adern des Anschlusskabels in die Schraubklemmen einführen, die Schrauben anziehen und das Signalkabel gemäss Skizze in die Kabelführung anlegen.

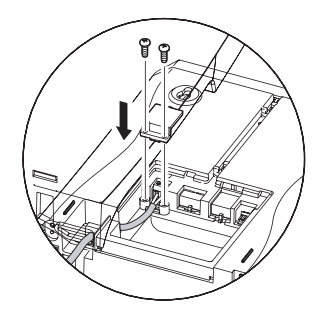

4 Die Kabelklemme wieder aufsetzen. Eventuell je nach Kabelstärke die Klemmzunge kürzen.

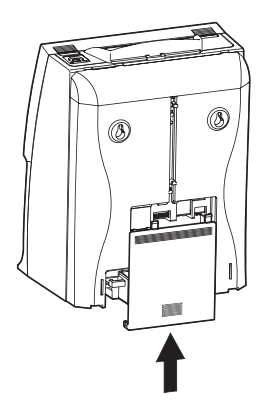

5 Den Deckel des Anschlussfaches gemäss Skizze wieder aufsetzen und sicherstellen, dass das Anschlusskabel nicht eingeklemmt ist.

### **14. Anschluss-Schema für Externes Signal**

Sofern ein Signal aktiviert wird, schliesst der Relais-Kontakt. Hierbei handelt es sich um einen spannungsfreien Kontakt. Die zugeführte Spannung darf 250 Volt AC nicht übersteigen.

Bei Spannungen über 30 V muss die jeweils korrekte Isolierung gewährleistet sein. Die Arbeit an spannungsführenden Teilen darf nur von autorisiertem Personal durchgeführt werden.

#### **Anschluss-Spezifi kation für den Signal-Relaiskontakt**

- Kontakt Ausgang: Spannungsfrei
- Kontakt Last: 30 V, 2 A max. (Ohmsche Last)
- 30 250 VAC, 2 A (Ohmsche Last) mit entsprechendem Anschlusskabel

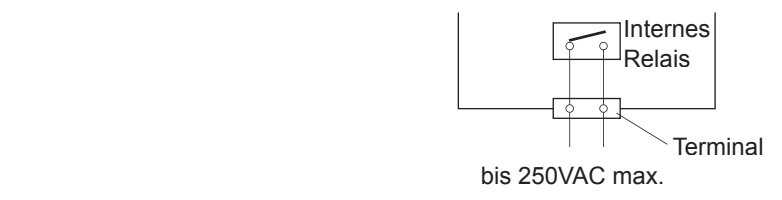

#### **Achtung:**

Den Eingangs-Spannungsstecker ziehen bevor Arbeiten am Relaisanschluss erfolgen. Fehlerhafter Anschluss kann zu Defekten an der QR-475 führen. Das Ausgangskabel mit der Kabelklemme sichern.

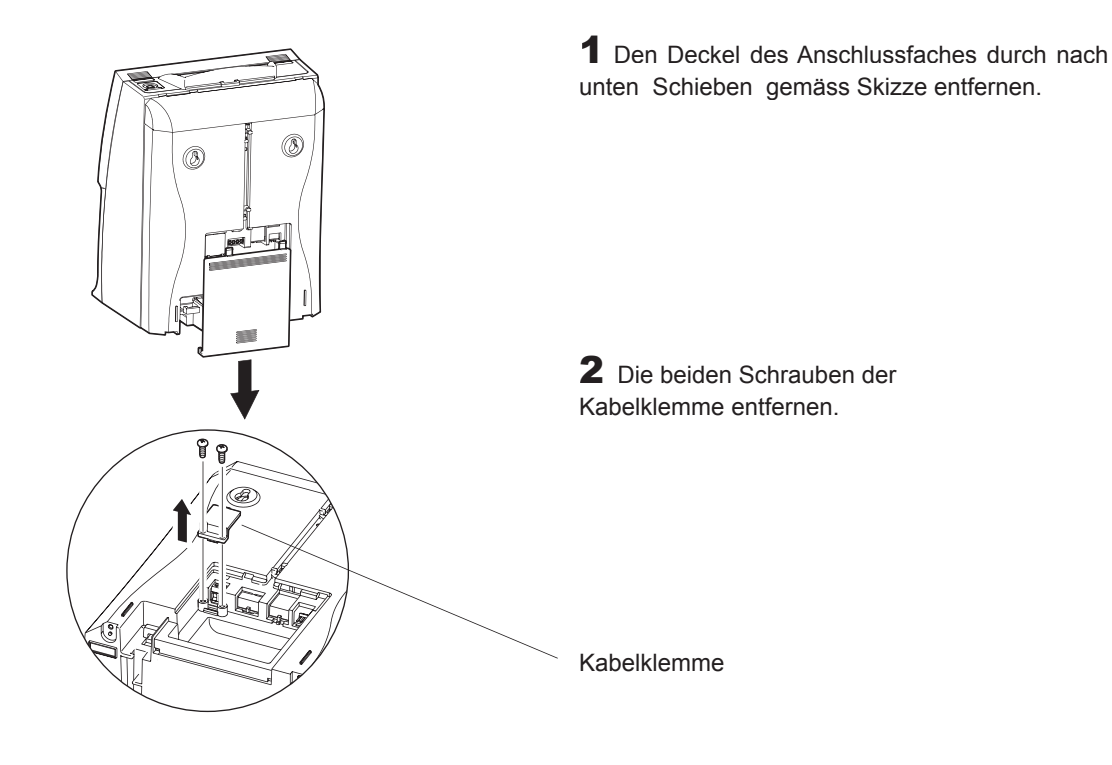

## **15. Fehlersuche**

### **Fehler-Nr. Anzeige**

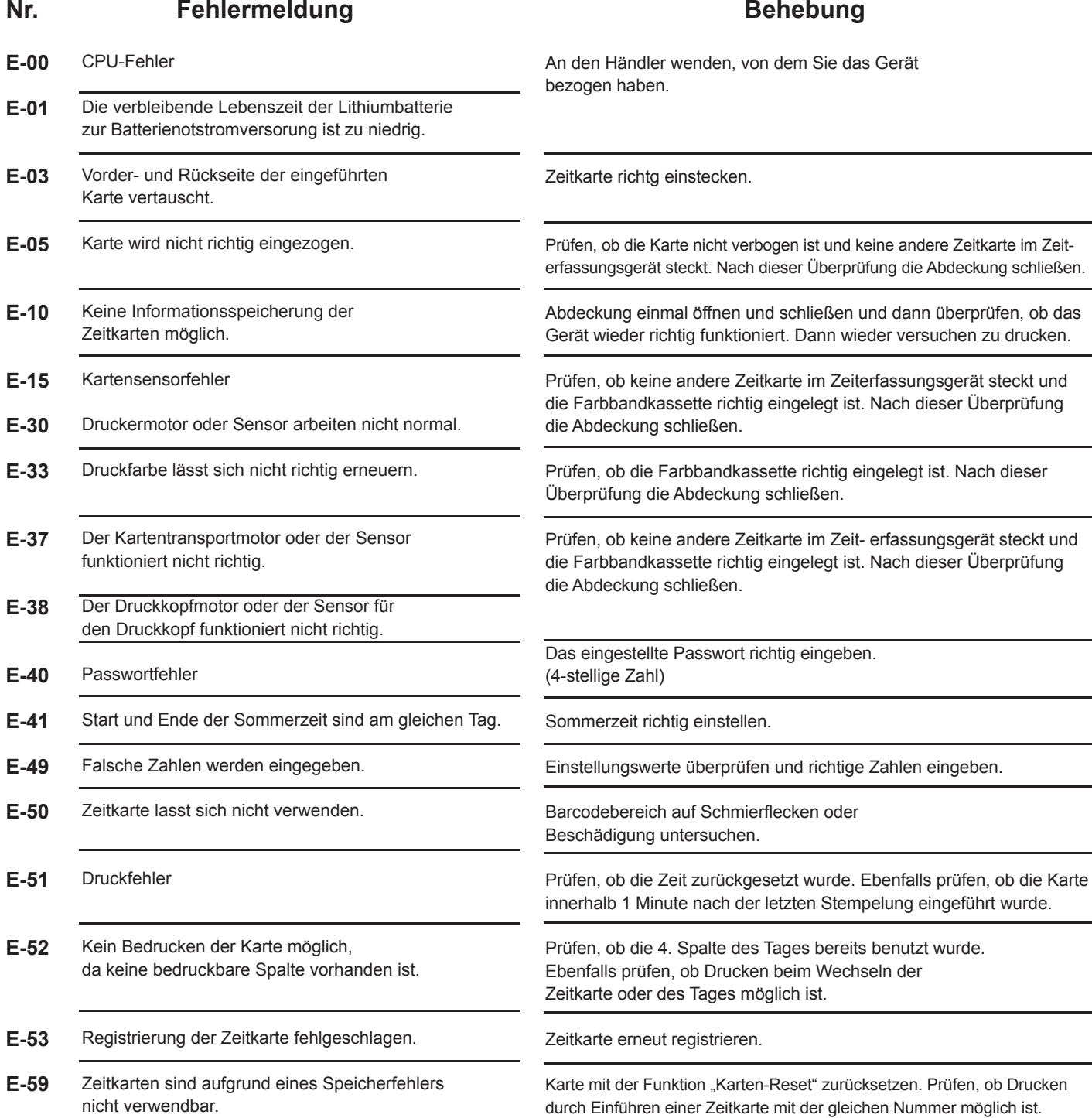

**\*Wird der Fehler nach Überprüfung der oben genannten Punkte weiter angezeigt, bitte an den Händler wenden, von dem Sie das Zeiterfassungsgerät bezogen haben.**

### **16. Technische Daten**

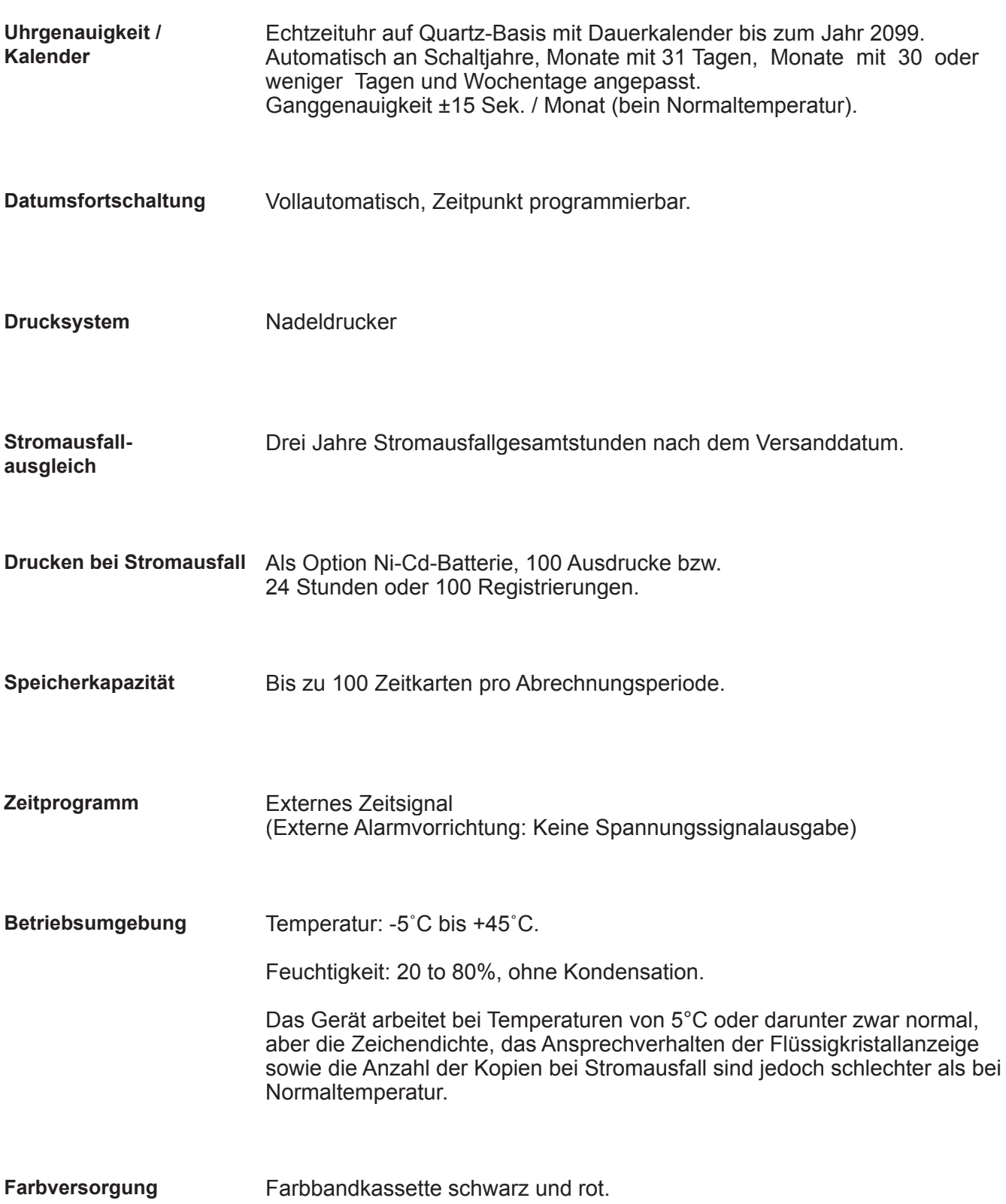

# **16. Technische Daten**

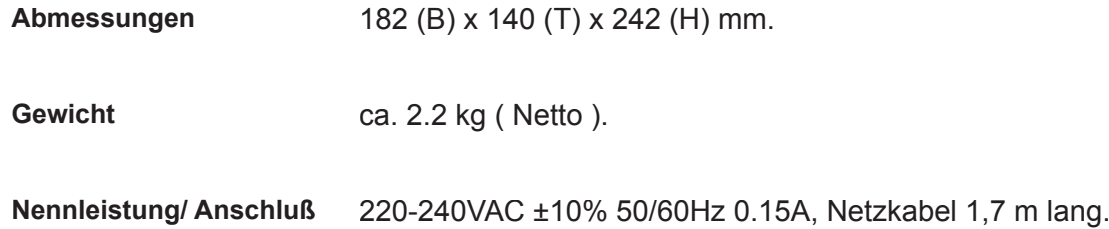

Eigene Notizen

A.B. Zeitsysteme GmbH Walsroder Str. 24-26 30900 Wedemark

Telefon 05130 / 609 39-0 Fax 05130 / 609 39-49

Internet www.abzeit.de Email office@abzeit.de